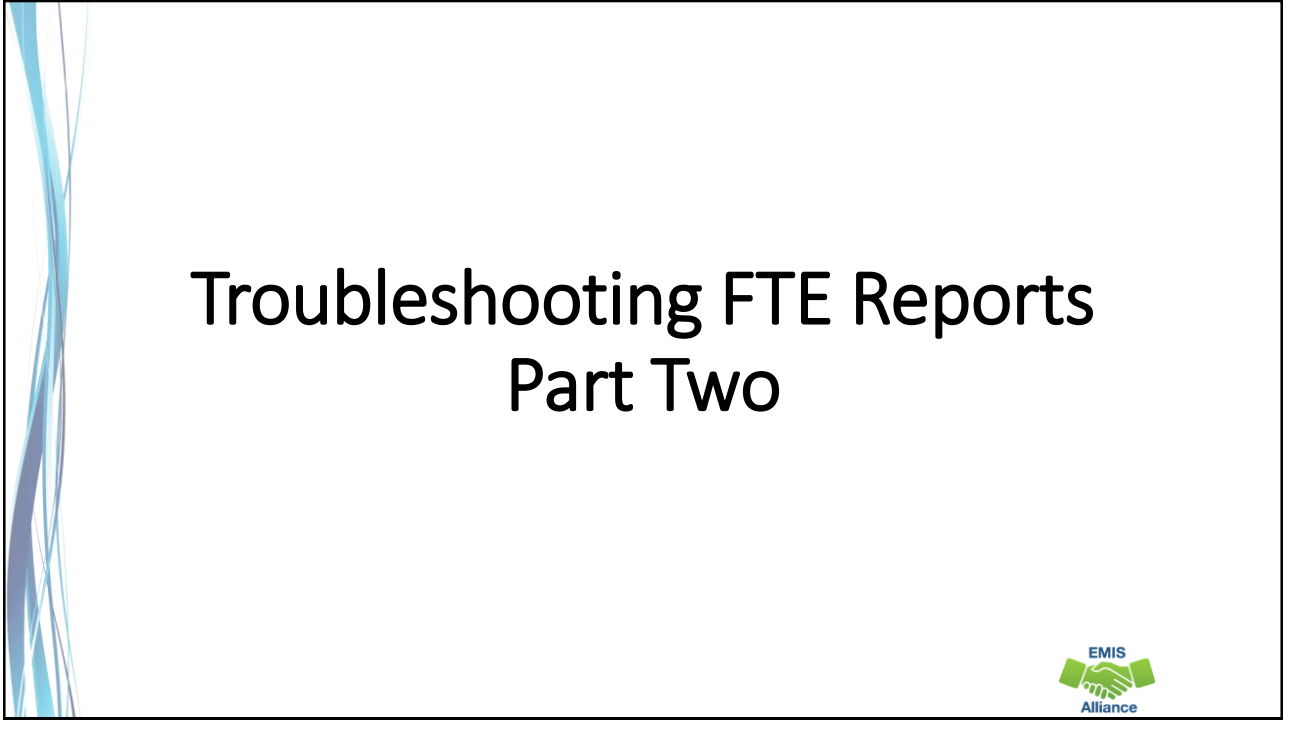

*The Ohio Department of Education and Workforce funds development of EMIS training materials as part of the EMIS Alliance grant. There is an expectation that ITCs will utilize these materials in training provided to your districts. That said, there are restrictions on use of the EMIS Alliance materials as follows: Materials developed as part of the EMIS Alliance program must be provided at no cost to your training participants. If you utilize the EMIS Alliance training materials – in whole or in part – you must not charge participants a fee to attend the class where the materials are used. Likewise, you may not use the materials or any portion thereof in any event where a fee is charged to attend. Exceptions must be approved in writing by the Ohio Department of Education and Workforce in advance of scheduling/promoting any event which may violate these restrictions.*

*Questions regarding appropriate use of EMIS Alliance materials, or requests for exception to the restrictions noted above, should be directed to Melissa Hennon [\[Melissa.Hennon@education.ohio.gov\]](mailto:Melissa.Hennon@educatioin.ohio.gov).*

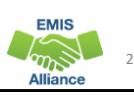

### **Outline**

- Accessing and Preparing Data Collector FTE Reports
- Reviewing FTE Summary Reports
- Understanding FTE Daily Summary Reports
- Reviewing Your Student Attending Situations and How FTE Reports Align with Payments

#### FTE Reports

- Traditional, JVSDs, and ESCs
	- Beginning of Year Student collection
	- Midyear Student collection
	- End of Year Student collection
- Community schools and STEM schools
	- SOES Beginning of Year Student collection
	- SOES End of Year Student collection
- All LEAs should submit data through the Student Cross Reference(SCR) Collection when the above Student collections are processed
- Collections must be processed by DEW for reports to be generated
- FTE Reports use data from the Calendar collections and can also use data from the Staff and Course collections

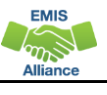

4

3

**EMIS**  $\sum_{n=1}^{\infty}$ 

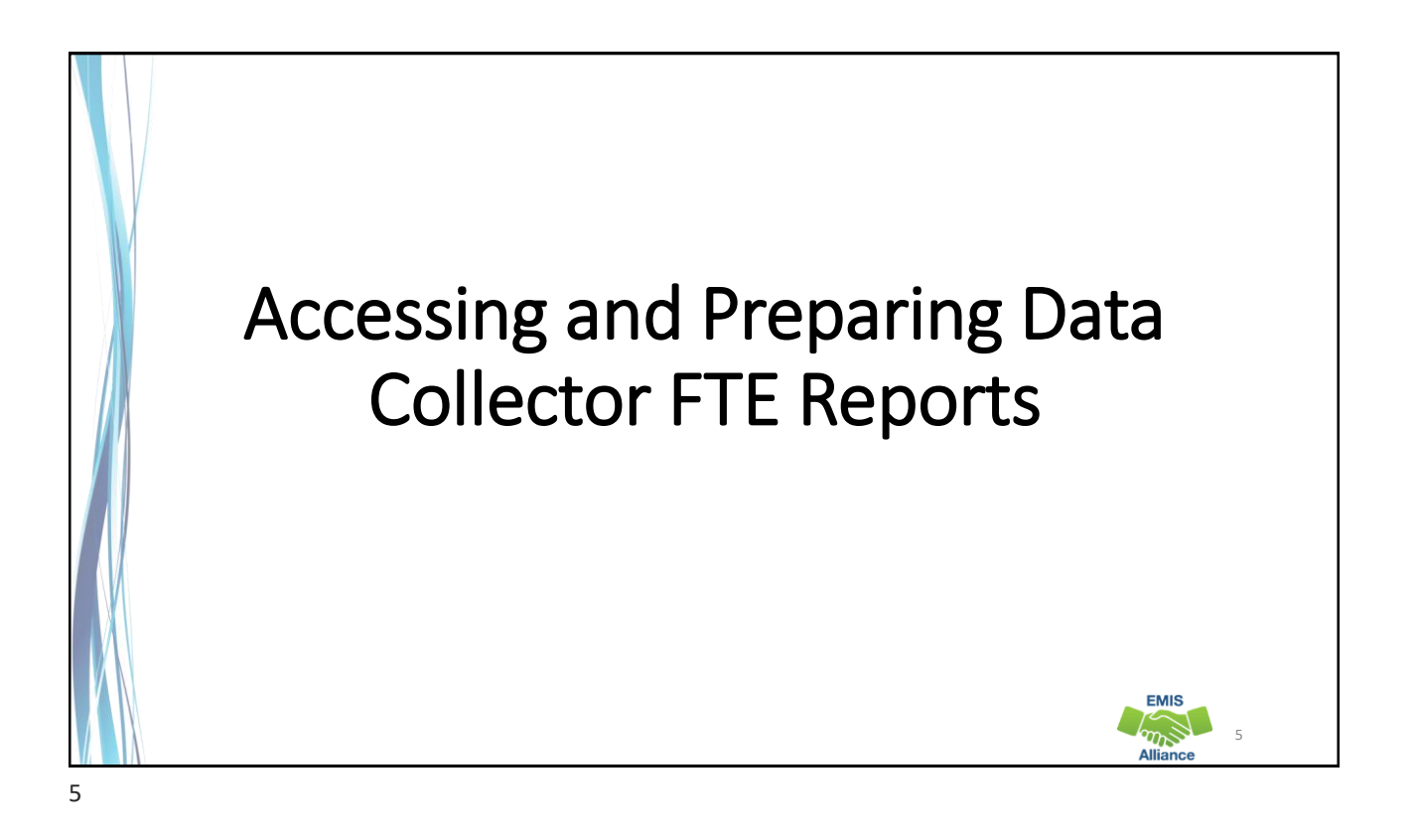

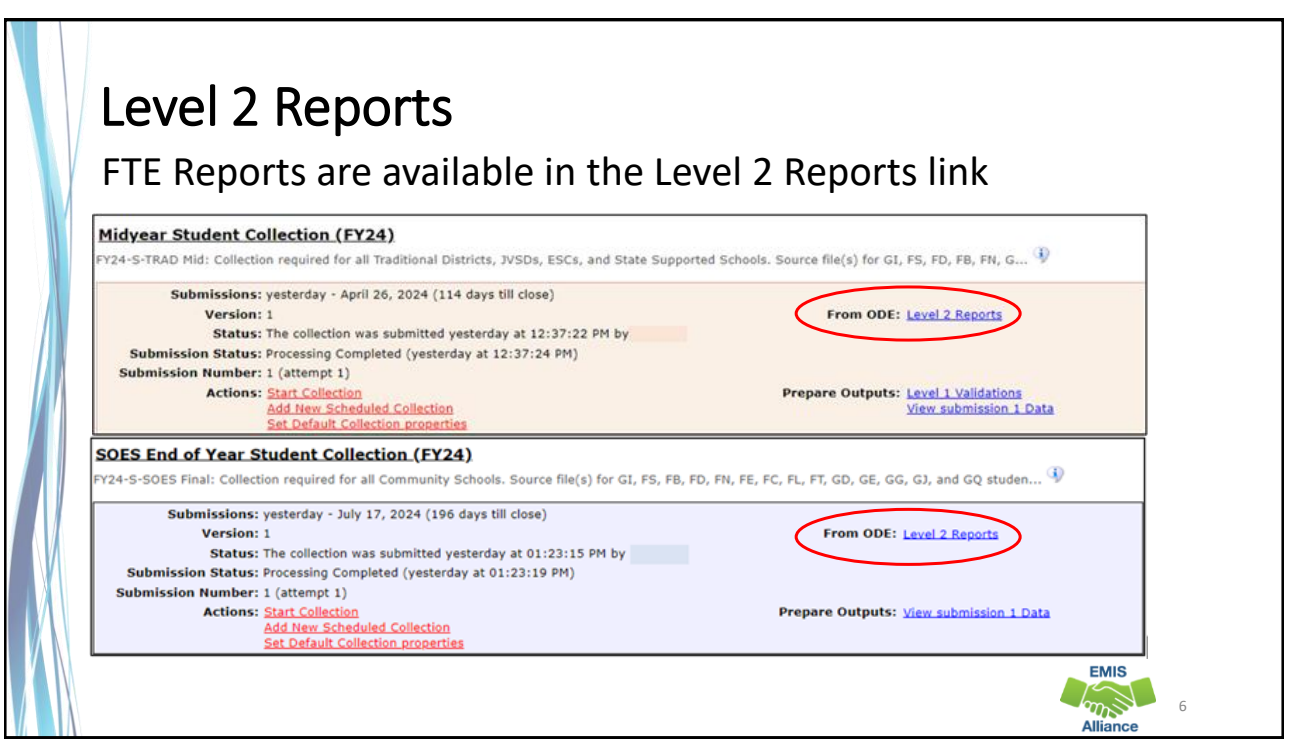

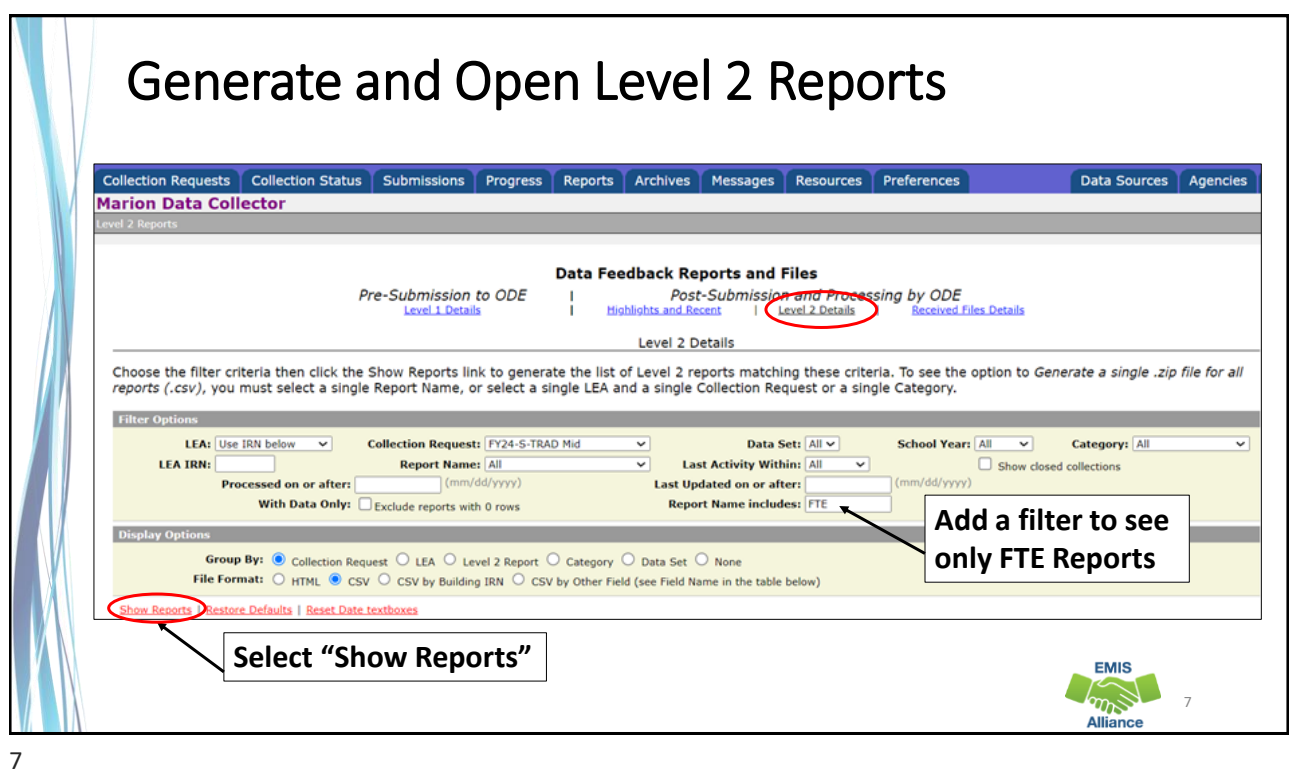

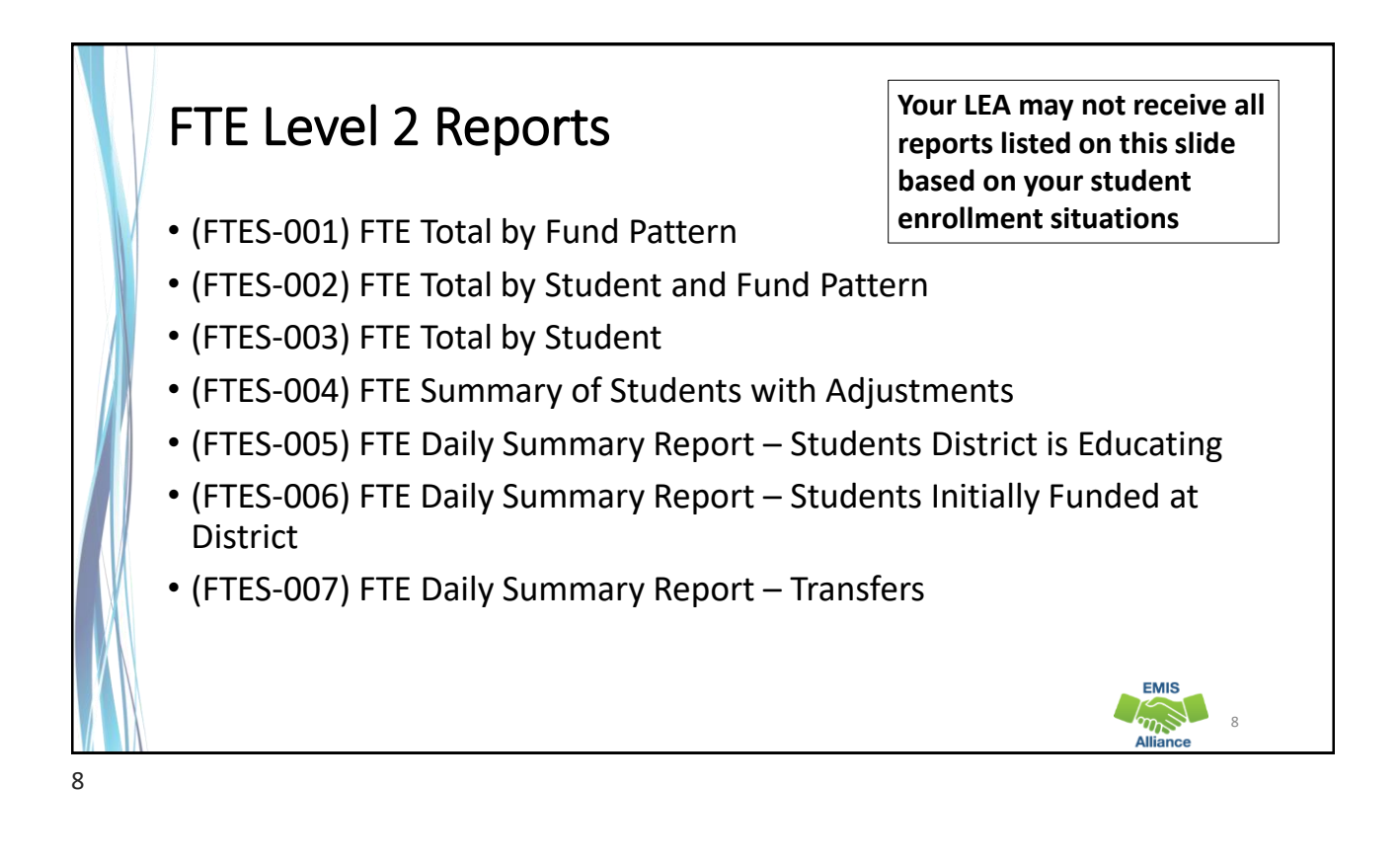

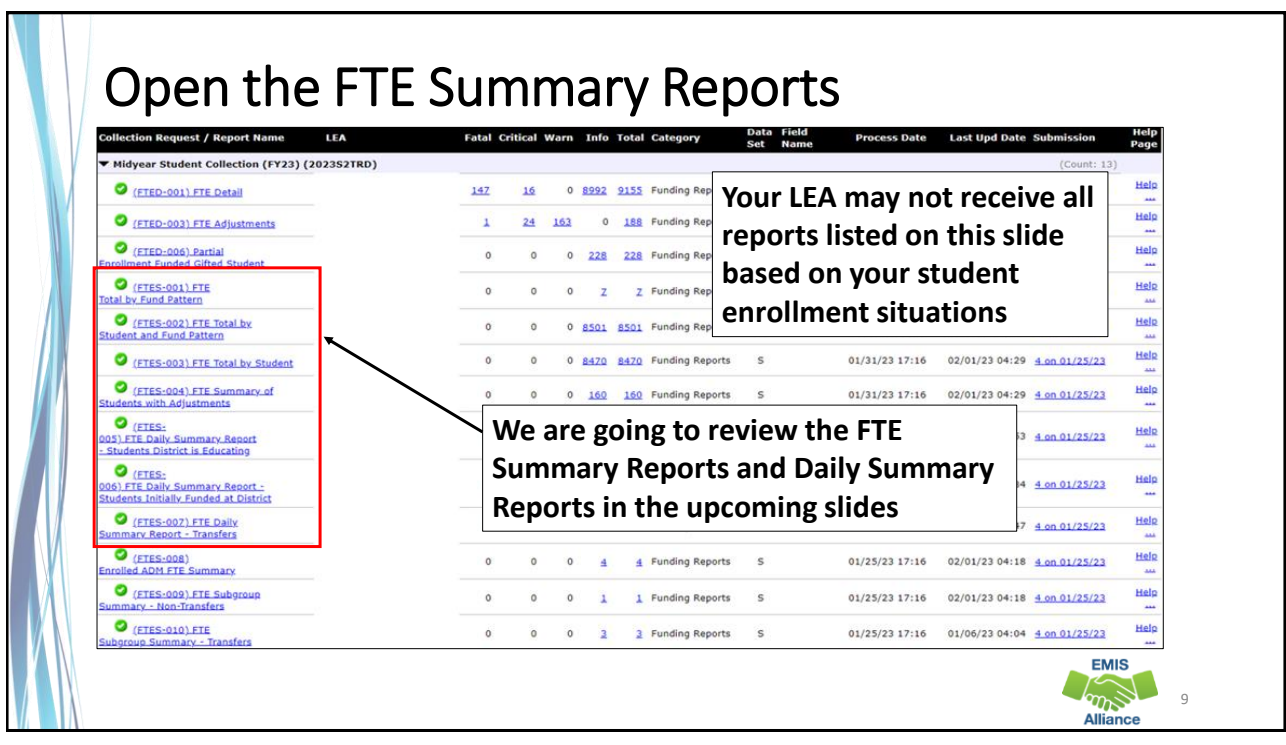

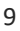

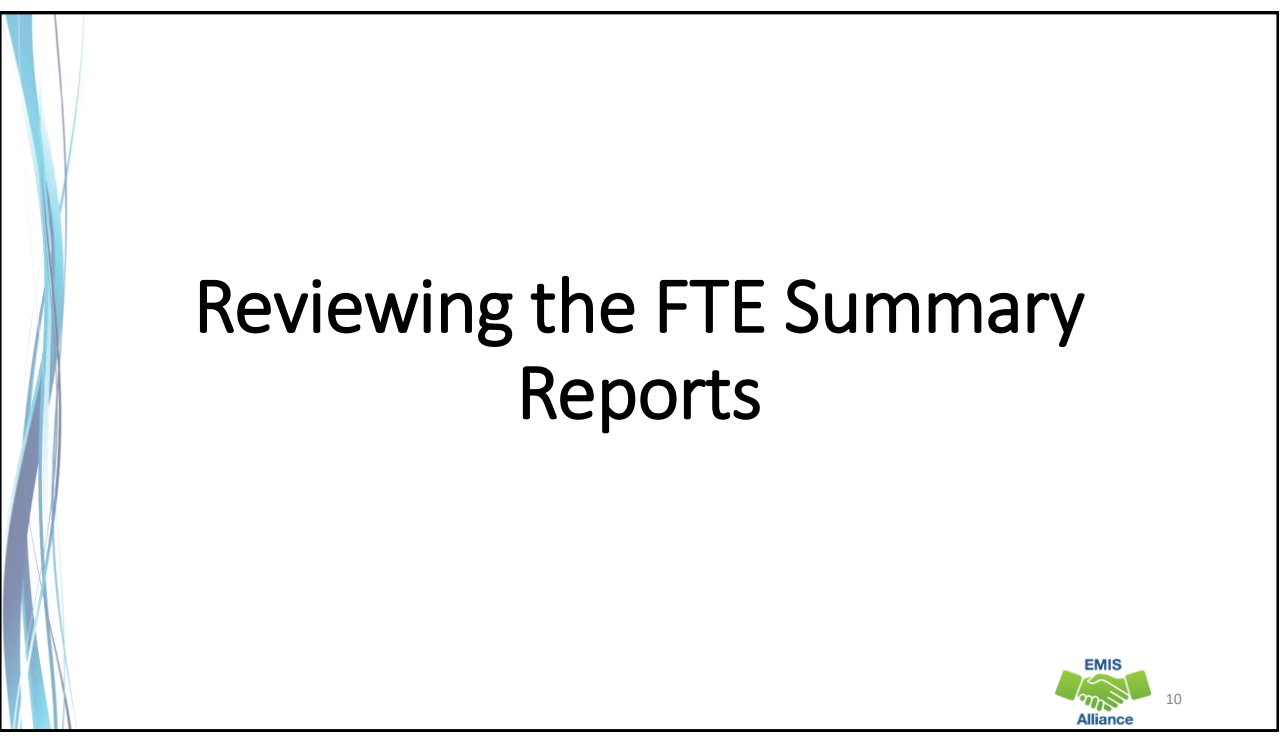

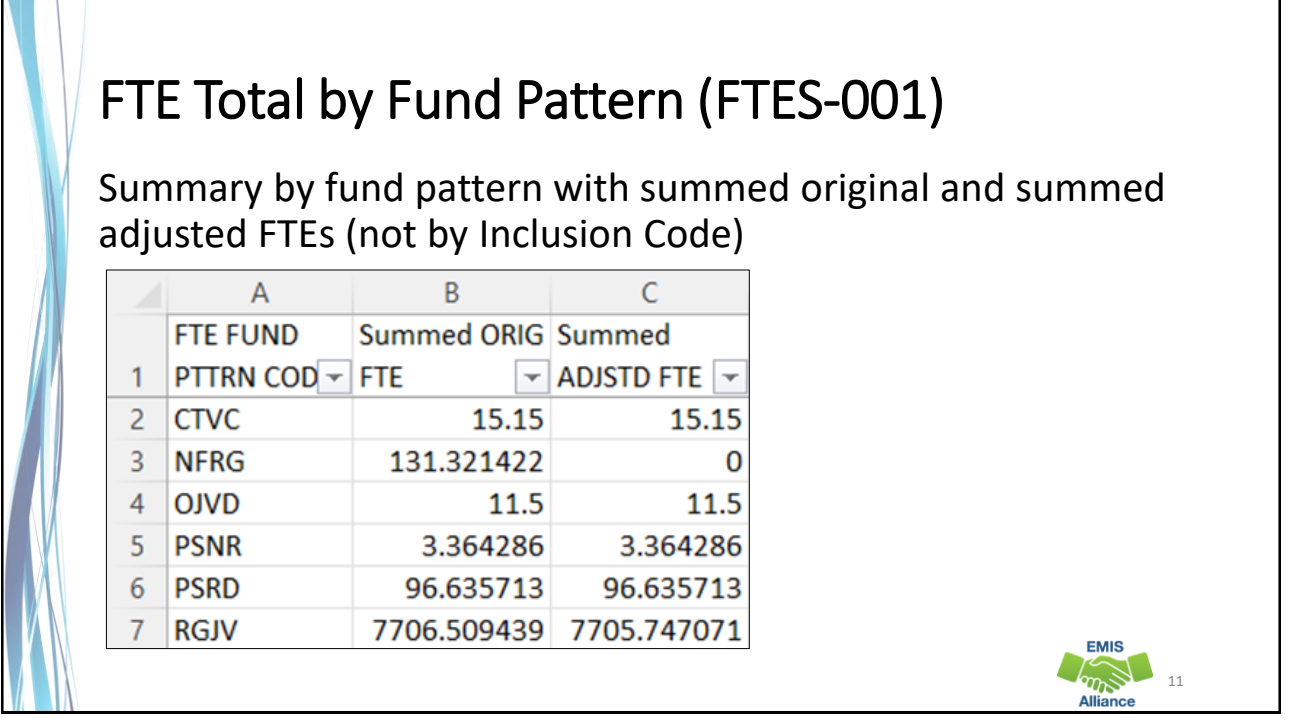

## FTE Total by Student and Fund Pattern (FTES-002)

Summary by student and fund pattern with summed original and summed adjusted FTEs

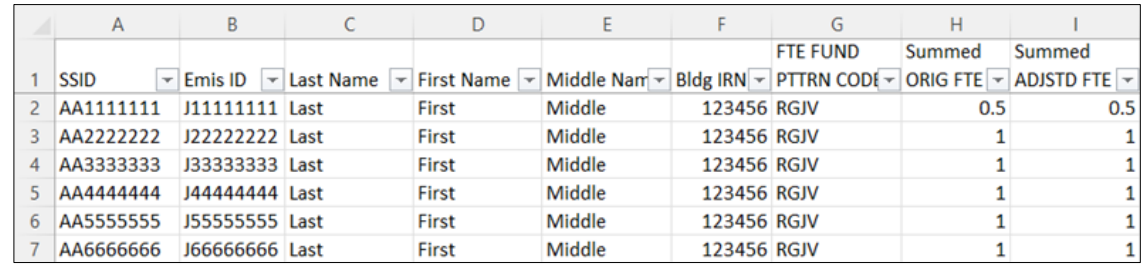

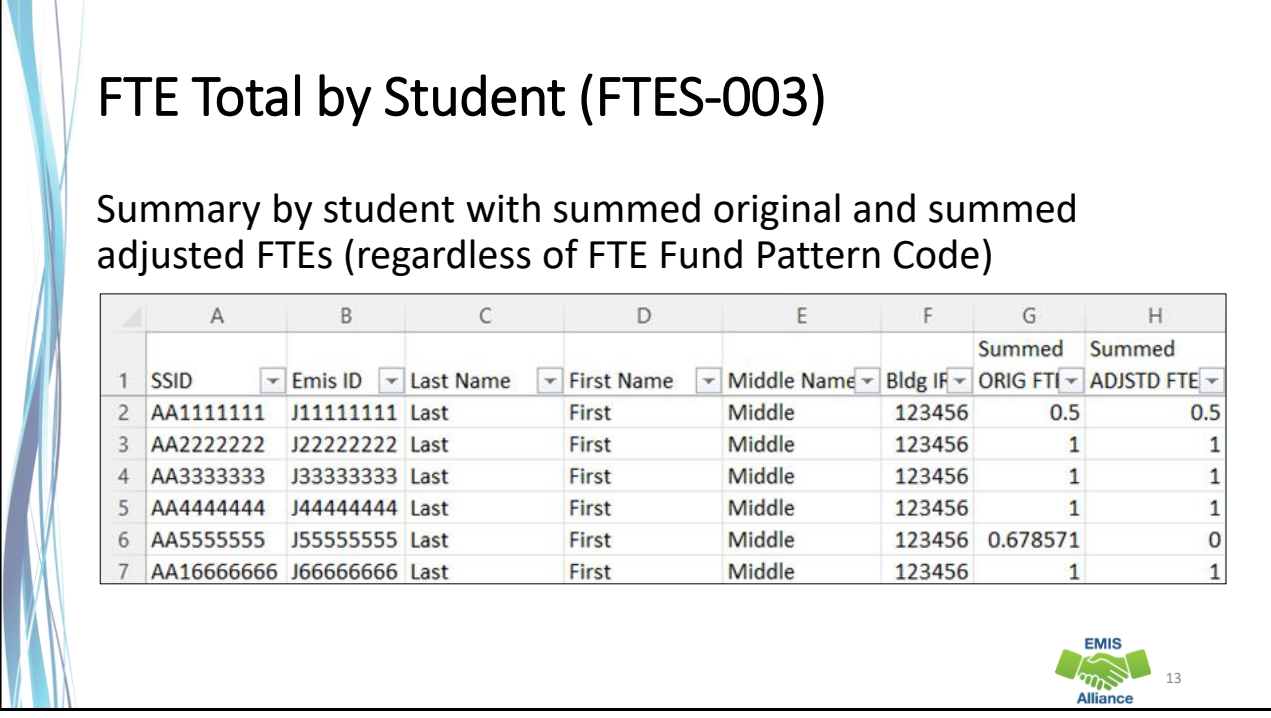

### FTE Summary of Students with Adjustments (FTES-004)

Summary by student with adjustments with summed original and summed adjusted FTEs including the difference

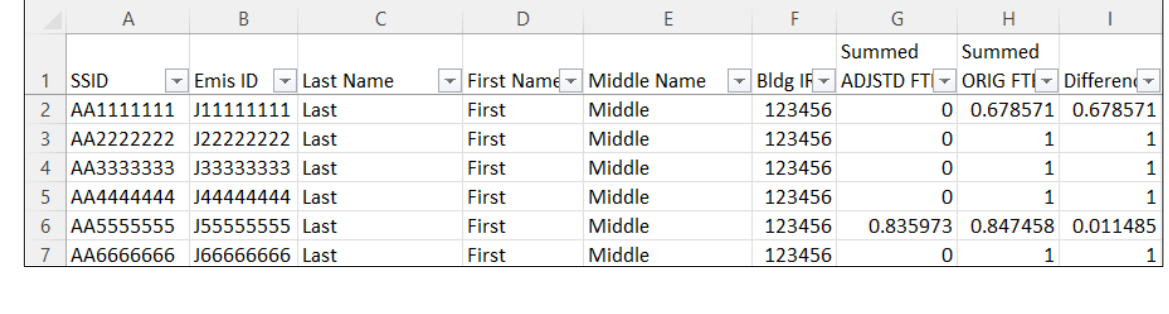

#### Quick Check

FTE Summary Reports can be used to provide a high-level view of student FTE data as well as multiple student level views. The reports can aid in data comparisons based on fund patterns, student totals, and student adjustments.

- Are you reviewing the FTE Summary Reports often?
- Have you tried saving the reports to compare to an updated set of reports?
- Are you sharing these reports with others in your district?

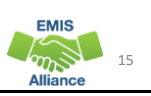

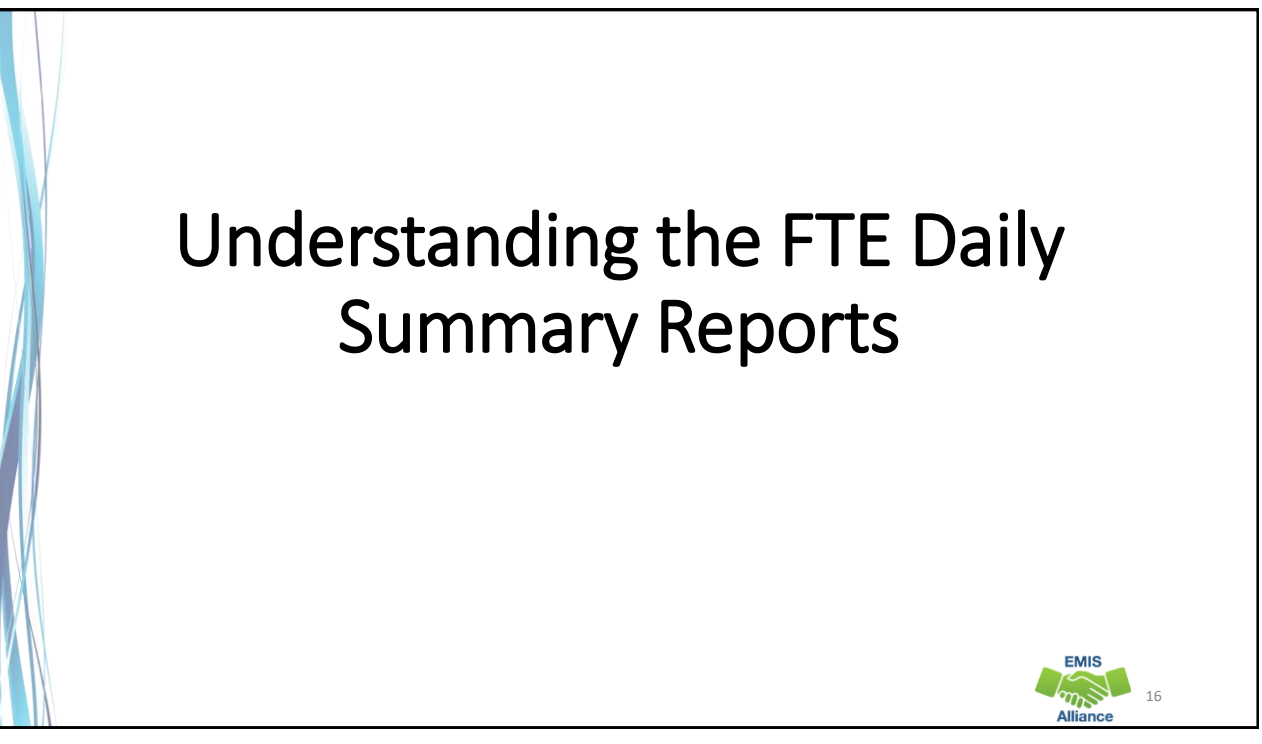

## FTE Daily Summary Reports

- Contain student FTEs calculated from EMIS data that was processed at ten specific times
- Should be reviewed often to identify fluctuations in the number of FTEs being generated from specific submissions
- Contain result codes that are not an indication of an error but rather identify student education/funding situations
- Contain FTE totals separated by unique combinations of
	- Result Code
	- Grade Span Code
	- Economic Disadvantagement Flag
- Special Education Category Code
- English Learner Category
- Gifted Identified Code

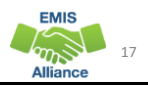

#### Open the FTE Daily Summary Reports Fatal Critical Warn Info Total Category Data Field<br>Set Name **ollection Request / Report Name IFA Last Upd Date Sub** .<br>Midyear Student Collection (FY24) (2024S2TRD) C (FTED-001) FTE Detail  $121$ 0 7478 7627 Funding Reports  $\overline{c}$ 01/04/24 17:16 01/05/24 04:33 1 Unknown 28 C (FTED-003) FTE Adjustments  $\overline{9}$ 108 140 0 257 Funding Reports  $\mathbf{s}$ 01/04/24 17:16 01/05/24 04:34 1 Unknown C (FTED-006) Partial<br>rollment Funded Gifted Student  $\sim$  $\sim$  $\sim$  $\mathbf{R}$ 8 Funding Reports S 01/03/24 17:16 01/04/24 04:19 1 Unknown C (FTES-001) FTE Total by Fund Pattern  $\mathbf{o}$  $\overline{2}$ 9 Funding Reports 01/04/24 17:16 01/05/24 04:33 1 Unknown C (FTES-002) FTE Total by 0 7308 7308 Funding Reports 01/04/24 17:16 01/05/24 04:33 1 Unknown C (FTES-003) FTE Total by Student **LEAs will have up to three FTE Daily Summary Reports**  C (FTES-004) FTE Summary of Help C (FTES-005) FTE Daily Summary Report 13 119 133 Funding Reports 01/03/24 17:16 01/05/24 04:52 1 Unknown  $\mathbf{o}$  $\mathbf{1}$ O (FTES-<br>6) FTE Daily Summary Report -<br>udents Initially Funded at Distric 0 144 144 Funding Reports  $\overline{\mathbf{s}}$ 01/03/24 17:16 01/05/24 04:36 1 Unknown  $\mathbf{O}$  $\Omega$ C (FTES-007) FTE Daily  $\mathbf{o}$  $\mathbf{0}$ 0 35 35 Funding Reports S 01/03/24 17:16 01/05/24 04:40 1 Unknown C (FTES-008)<br>olled ADM FTE Summary  $\mathbf 0$  $\bullet$  $\mathbf 0$  $\overline{4}$ 4 Funding Reports  $\mathbf{s}$ 01/03/24 17:16 01/05/24 04:25 1 Unknown C (FTES-009) FTE Subgroup  $\bullet$  $\overline{0}$  $0 \t 1$ 1 Funding Reports  $\overline{\mathbf{s}}$ 01/03/24 17:16 01/04/24 04:18 1 Unknown  $\bullet$  (ETES-010).FTE  $\bullet$ 0 0 18 18 Funding Reports  $\mathbf{s}$ 01/03/24 17:16 01/05/24 04:25 1 Unknown EMIS  $\widetilde{w}$ 18 **Alliance**

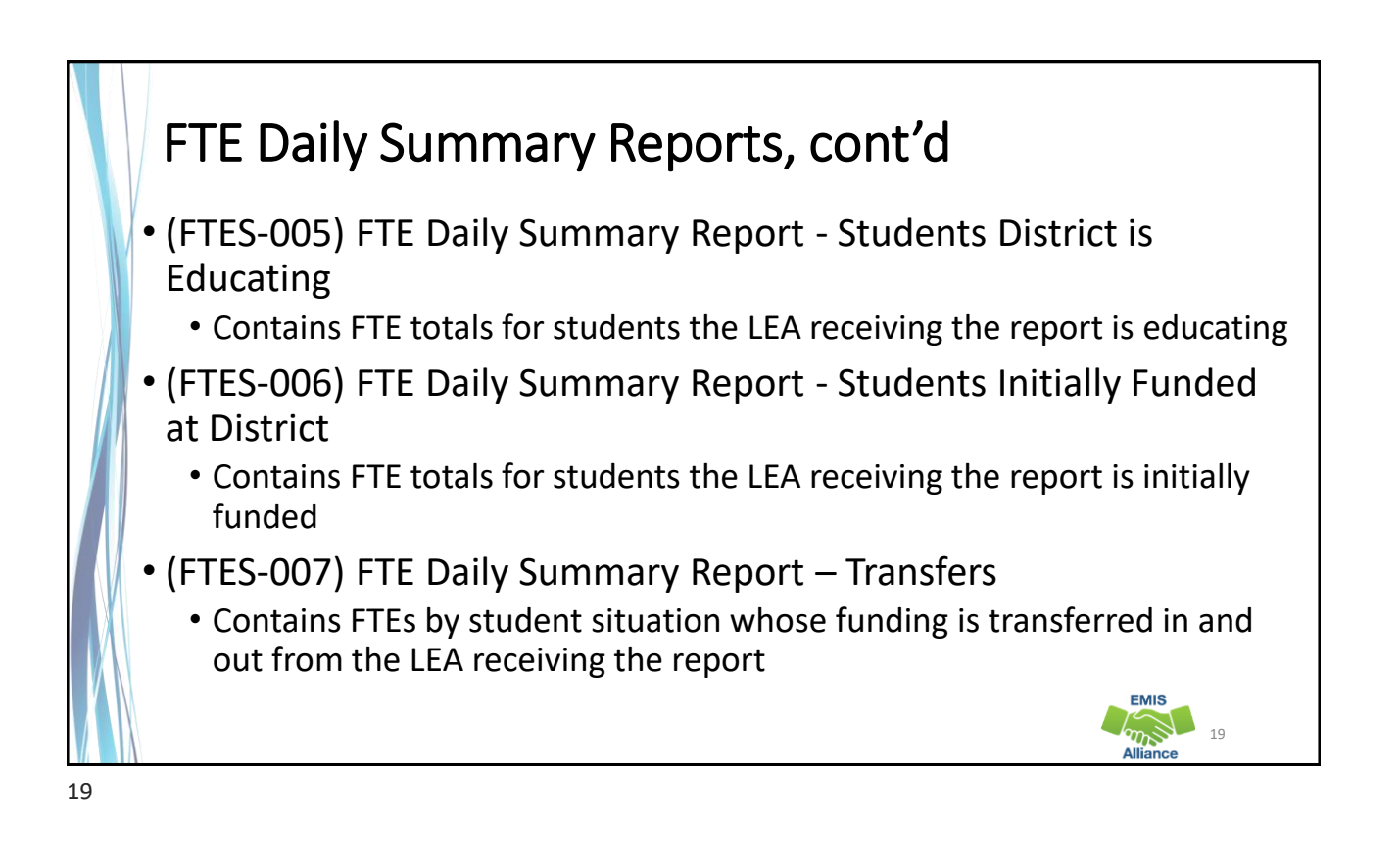

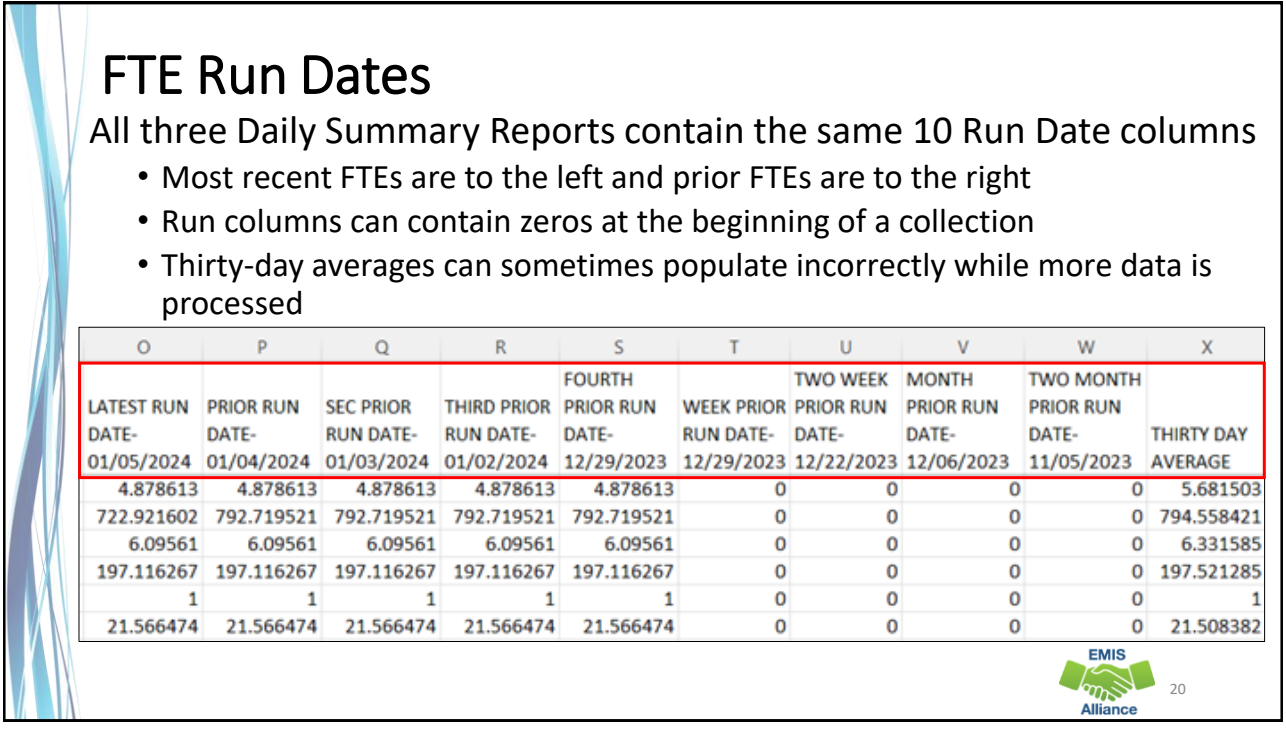

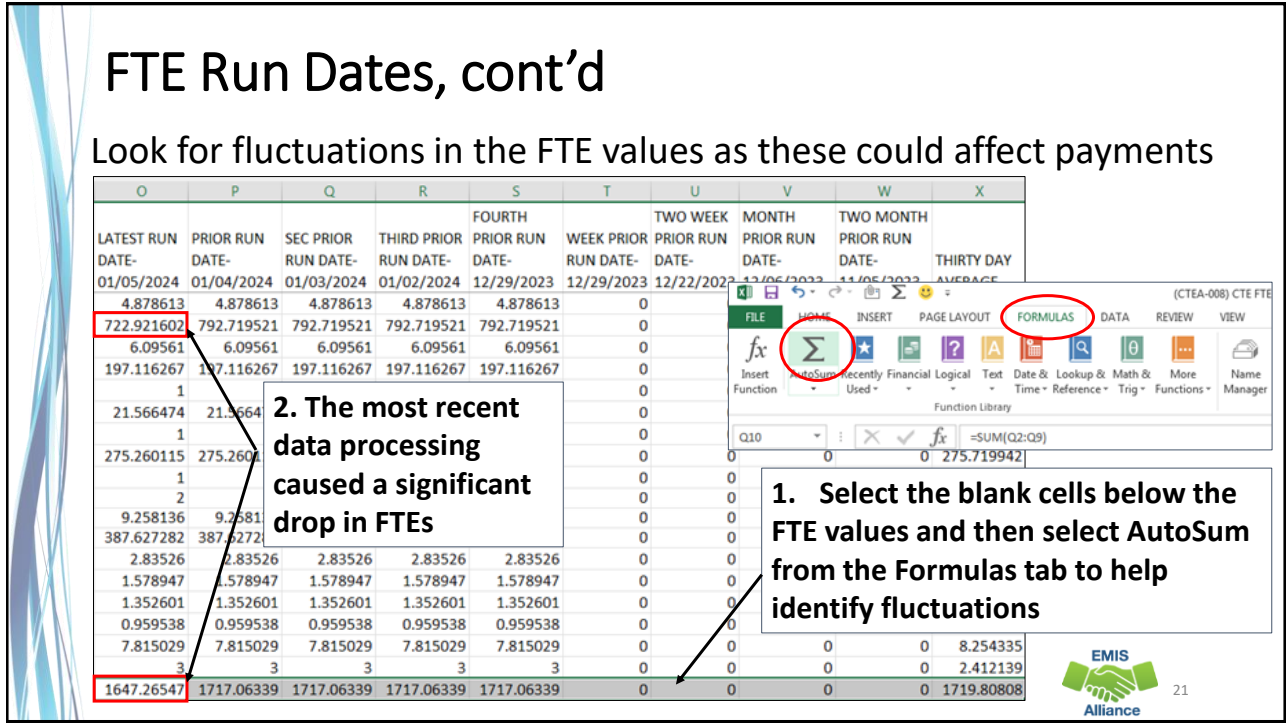

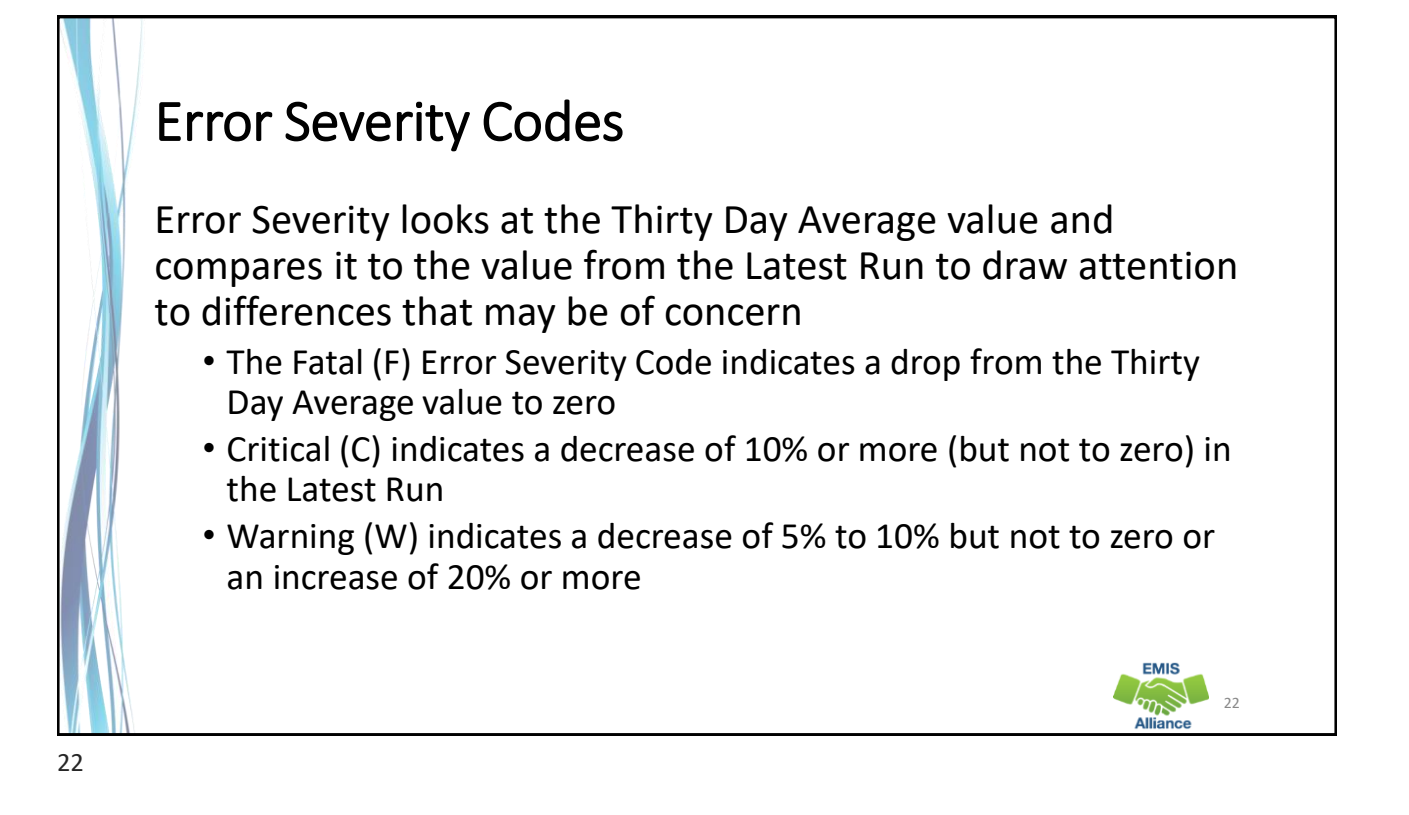

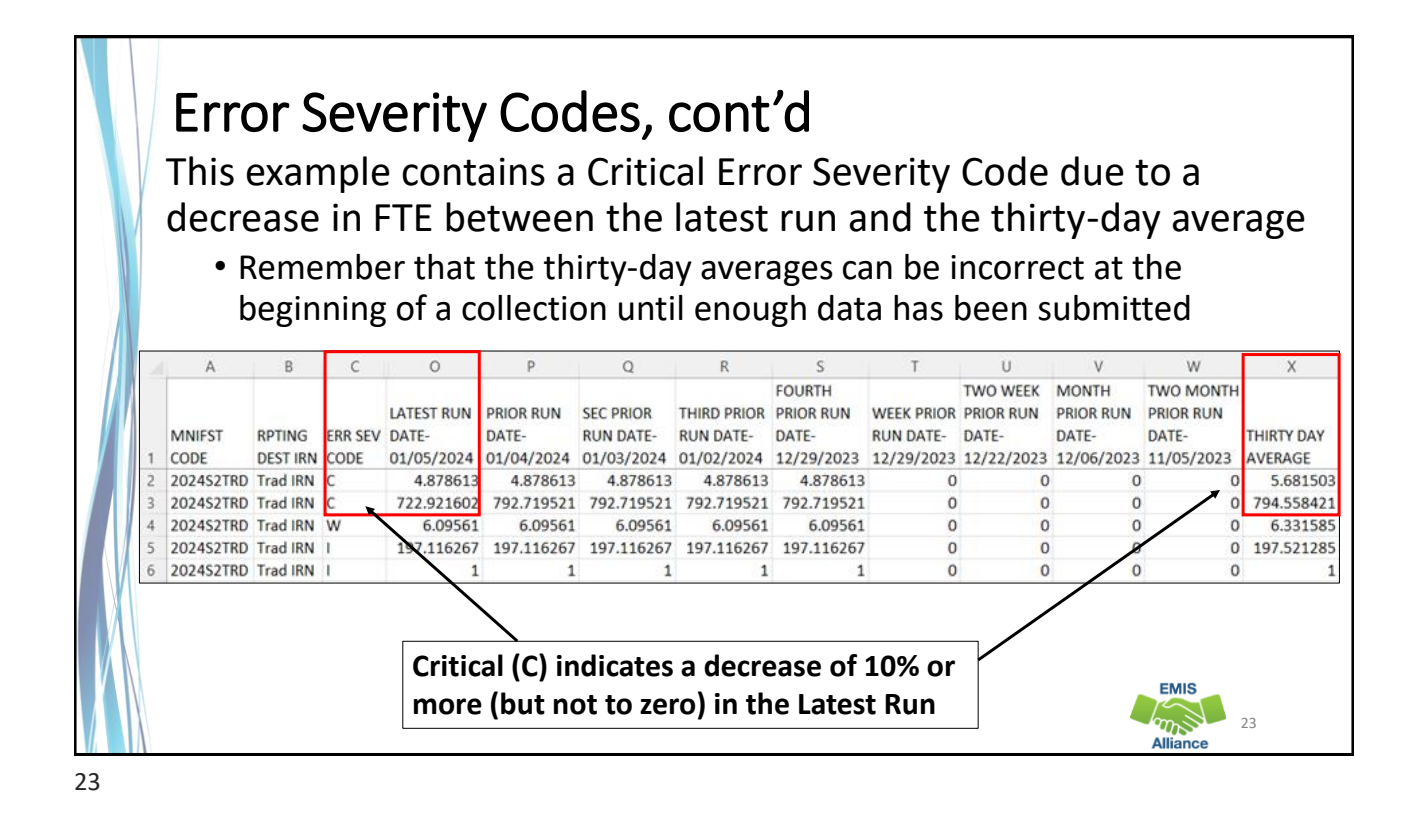

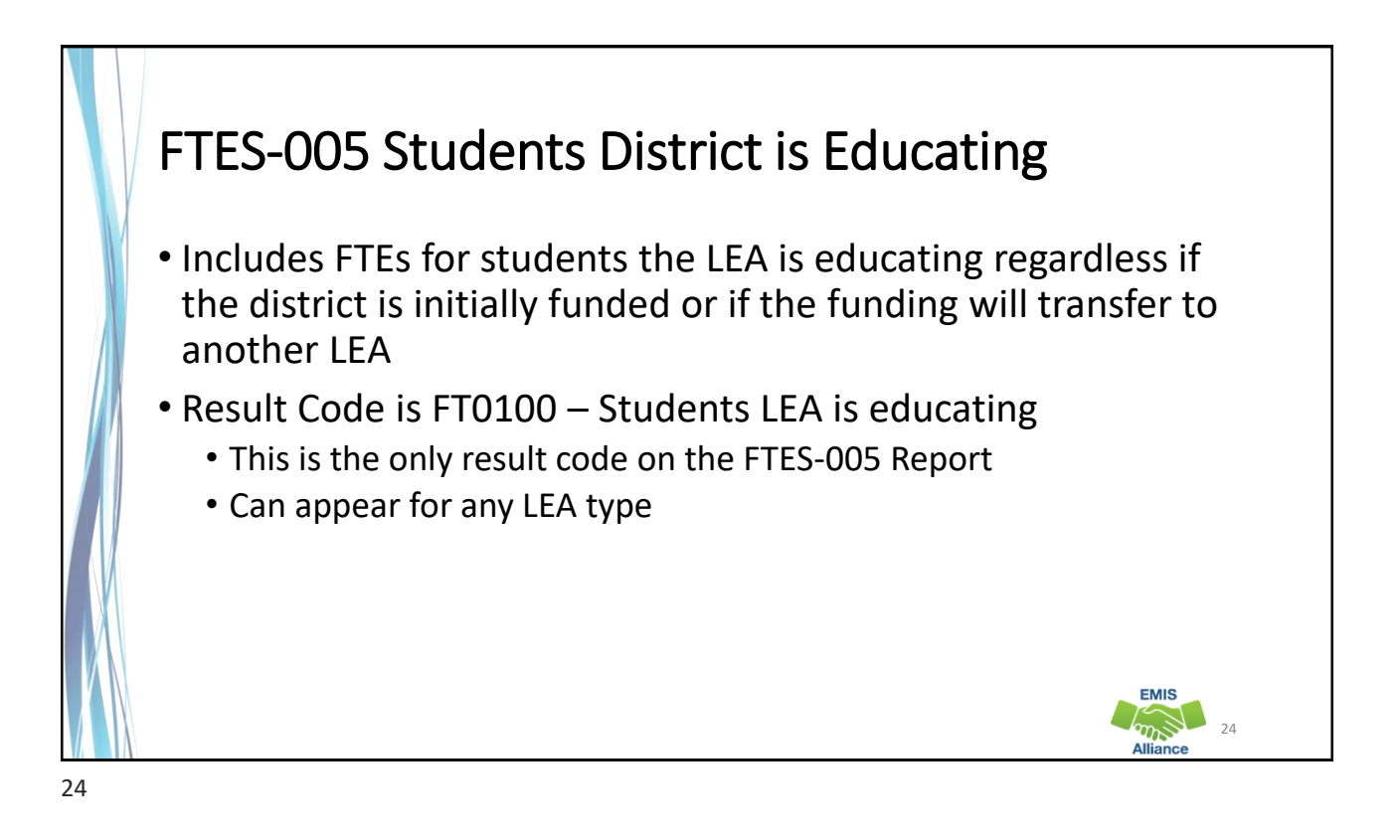

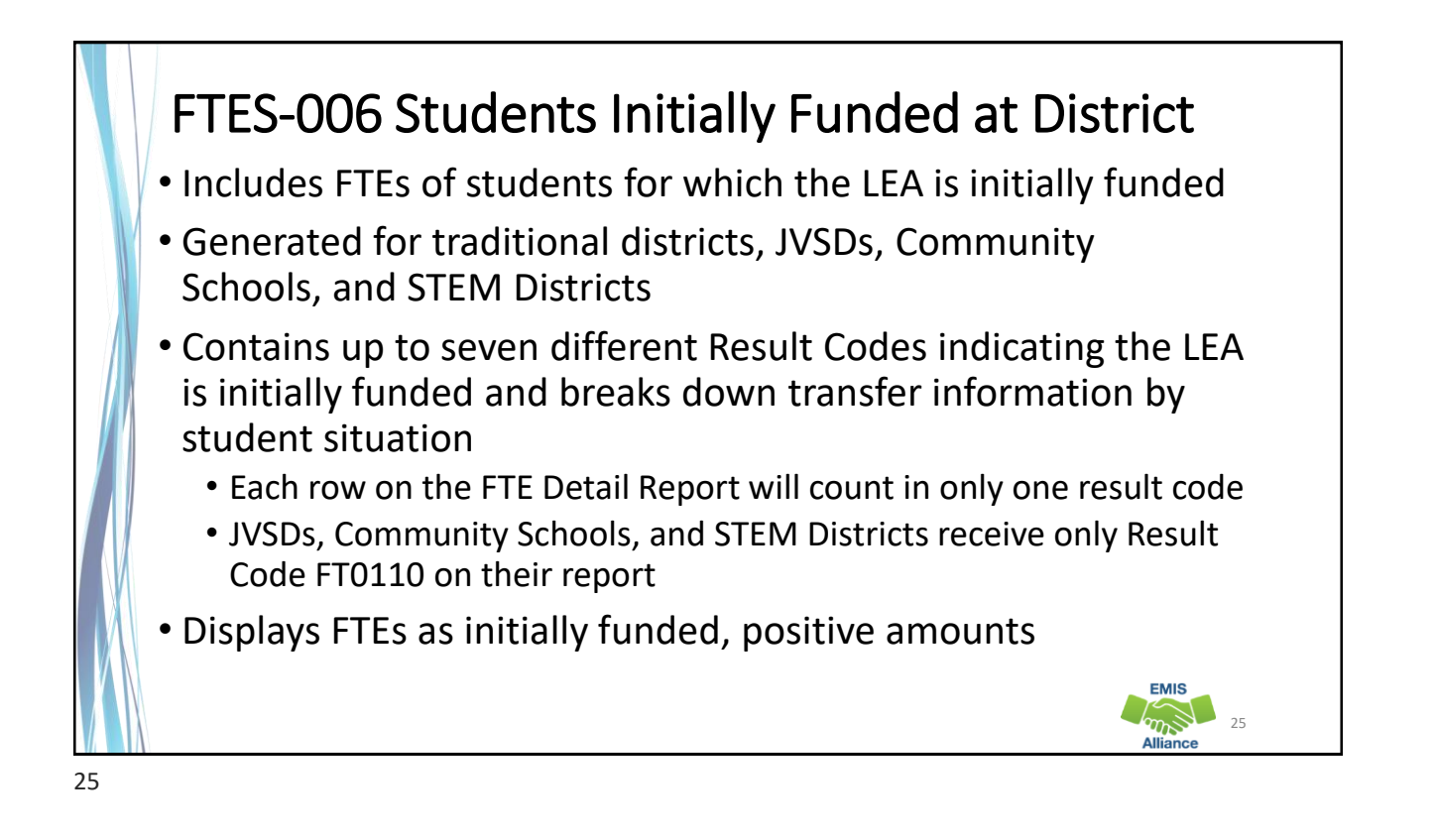

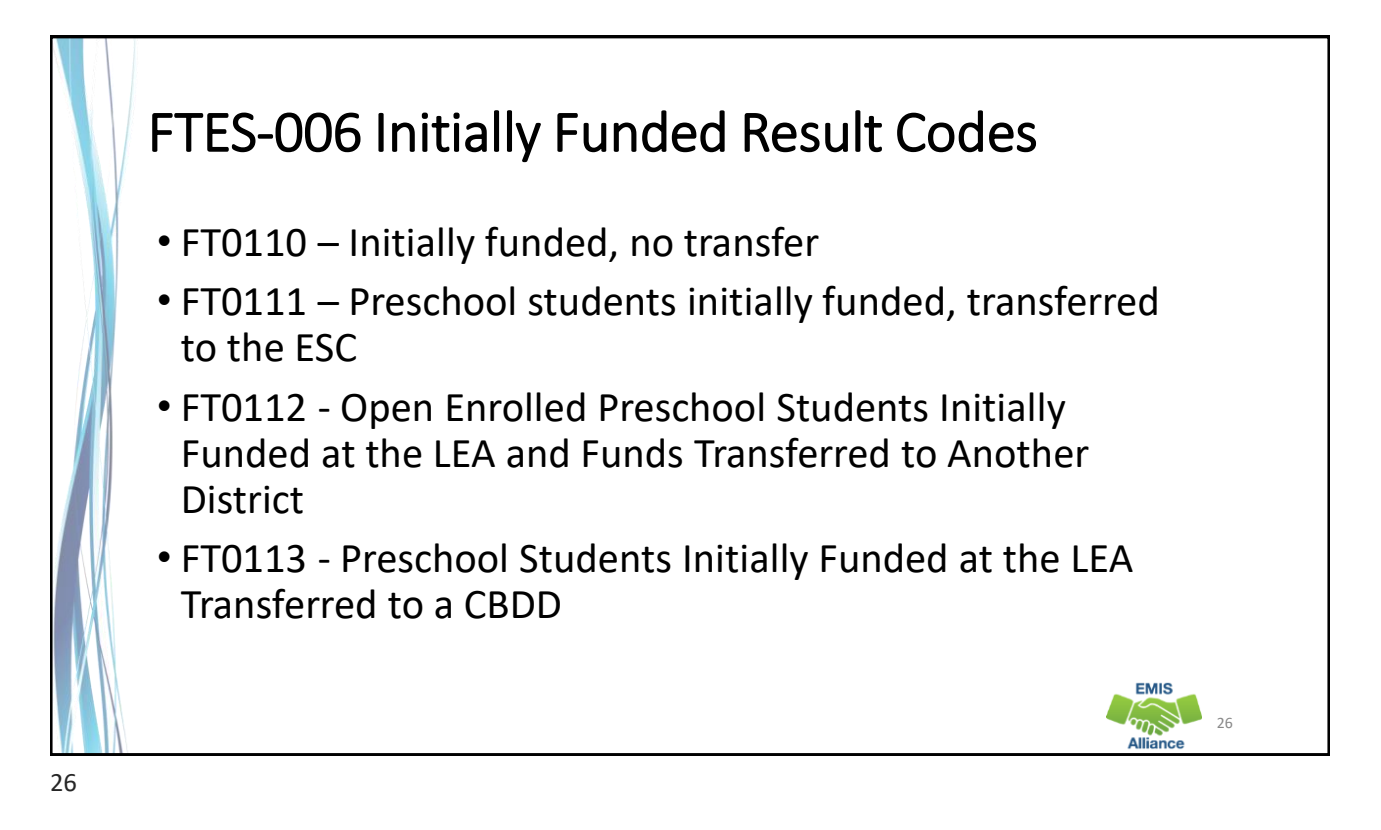

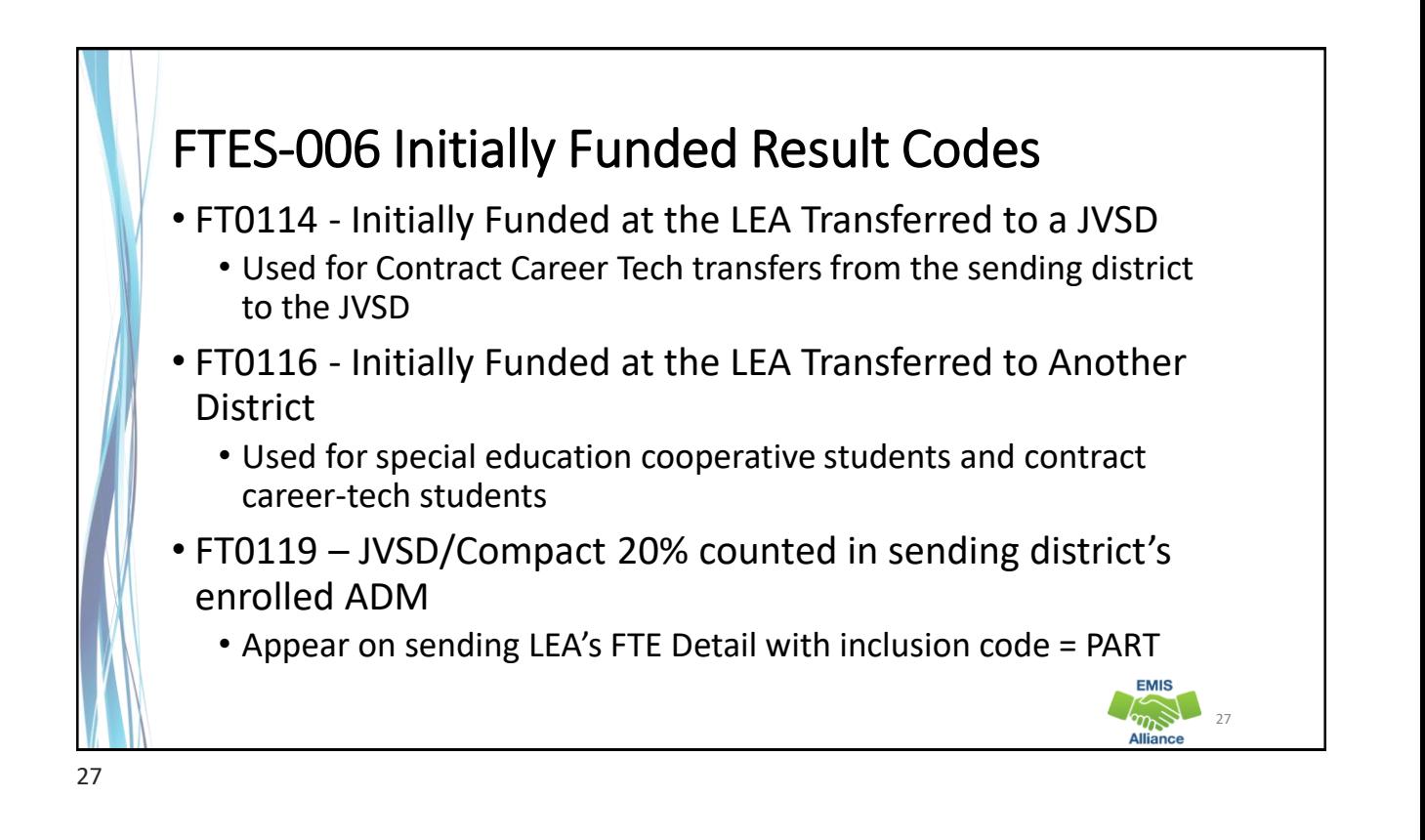

#### FTES-007 Transfers • Contains FTEs that will either transfer in or out from the LEA receiving the report • Displays FTEs that transfer in as positive amounts and FTEs that transfer out as negative amounts • Can be generated for any LEA type • Includes FTEs for students who are • in preschool open enrollment situations • in specific non-open enrollment situations • preschool students attending an ESC **EMIS** 28

## FTES-007 Transfers Result Codes

- FT0150 Preschool open enrolled in, initially funded elsewhere and funding transferred to educating LEA (positive amount)
- FT0160 Preschool open enrolled out, initially funded then funding is transferred to the educating LEA (negative amount)
- FT0170 Non open enrolled in, initially funded elsewhere then funding is transferred to educating LEA (positive amount)
- FT0180 Non open enrolled out, initially funded then funding is transferred to the educating LEA (negative amount)

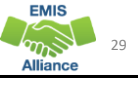

#### FTES-007 Transfers Result Codes, cont'd

- FT0210 ESC Preschool student received from the resident district or a non-open enrolled district that is not the resident district; funding is transferred to the ESC from the district (positive amount)
- FT0220 Preschool students sent to an ESC from the resident district or from a non-open enrolled district that is not the resident district; funding is transferred from the district to the ESC (negative amount)

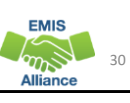

FTE Daily Summary Reports are helpful to identify fluctuations in FTEs that could affect funding. They can also be used to follow the flow of FTE funding based on student situations.

- **Quick Check**<br> **Check** Summary Reports often to avoid any negative impacts on FTE funding?
	- Do the numbers of FTE generated for the various attending situations align with your population of students?
	- Are you sharing these reports with others in your district?

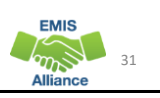

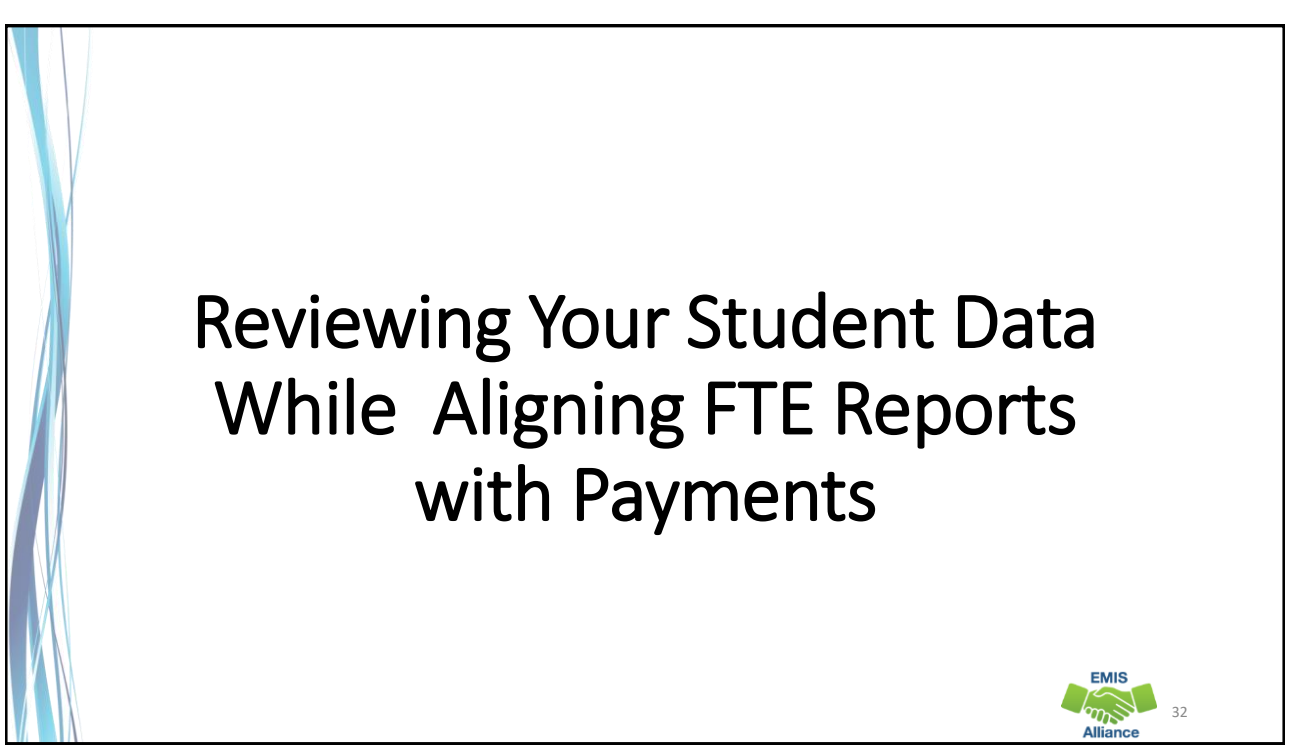

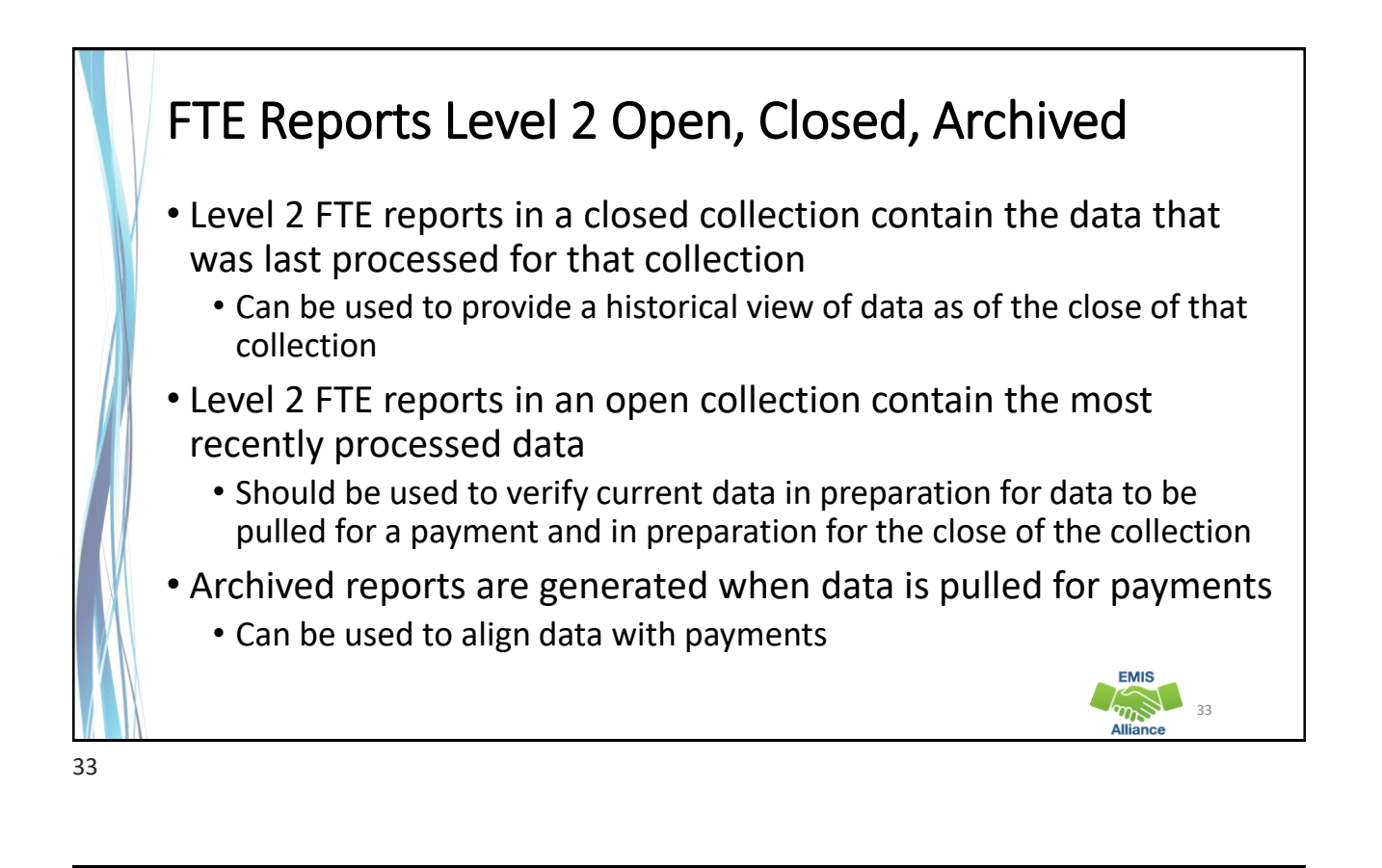

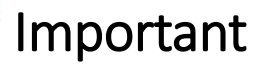

- Payments issued early in the fiscal year can use prior year data to generate the payment
	- Archived EMIS reports aligned with a specific payment will not align with that payment when prior year data is used
- Payment reports and archived EMIS reports sometimes do not match perfectly due to
	- Data being pulled for payment and EMIS reports being archived on different dates
	- Rounding from six decimal places in EMIS reports to two decimal places on payment reports

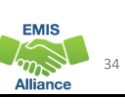

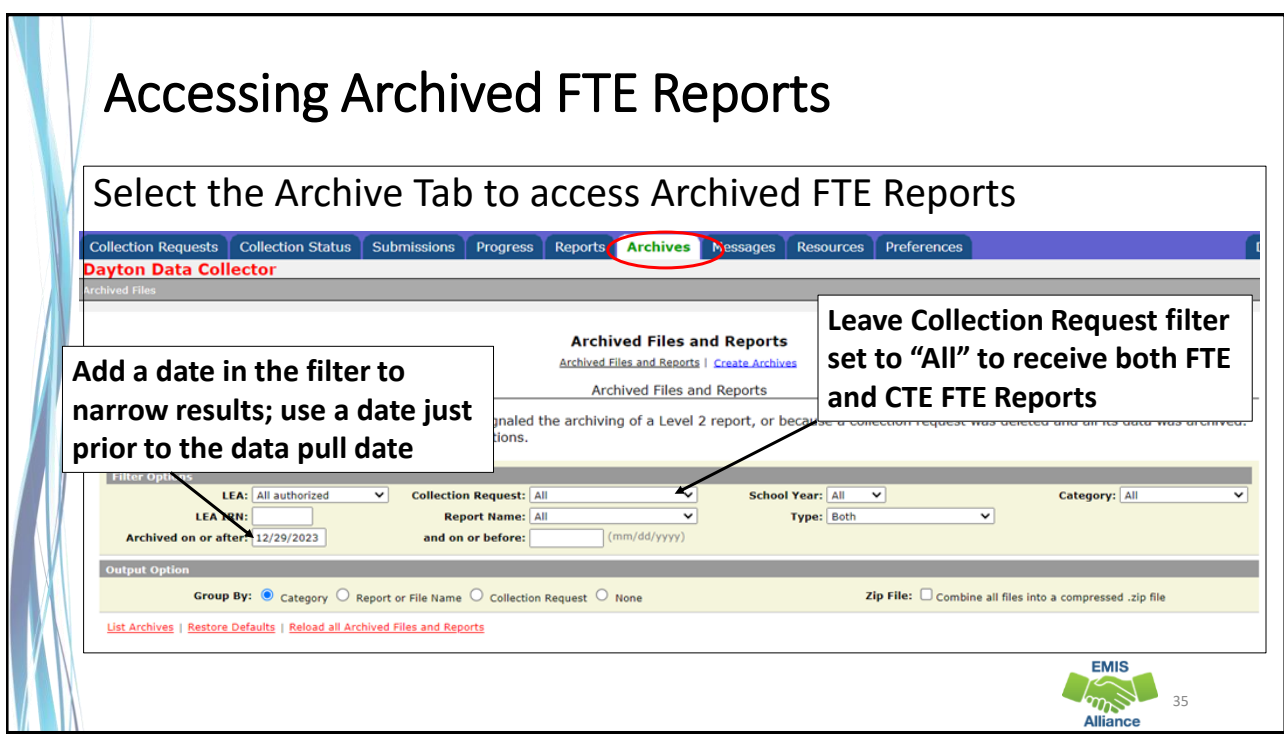

#### Archive Reports FTE and CTE FTE Reports are captured in the Archive when data is pulled for payment • Typically, data is pulled two Mondays prior to payment • Home > Finance & Funding > School Payment Reports, "State Foundation Payment Dates by Fiscal Year" **CTE Reports - JVSDs and Traditional**  As of Dat **Category / Report or Archived File Report Name districts use the "TRAD" report and**   $\overline{\phantom{a}}$  CTE (CTEA-005) CTE FTE Summary by 01/09/201 **Community Schools use the "CS"** Jan No2 FY24 TRAD Payment Category 01/09/2024 16:22:00 FY24-L-Stf Crs Init (2024L1STR) Jan No2 FY24 TRAD Payment (CTEA-000) CTE FTE Detail  $\blacktriangledown$  Funding (FTES-010) FTE Subgroup Summary - 01/09/2024 16:20:00 Jan No2 FY24 TRAD Payment Transfers **January #2 payment**  (FTES-009) FTE Subgroup Summary - 01/09/2024 16:19:00<br>Non-Transfers Jan\_No2\_FY24\_TRAD\_Payment **data was pulled January 9th ,**  (FTES-008) Enrolled ADM FTE Jan No2 FY24 TRAD Payment 01/09/2024 16:18:00 **while the January #2 payment**  (FTES-001) FTE Total by Fund Pattern 01/09/2024 16:17:00 Jan No2 FY24 TRAD Payment **date was January 19th** Jan No2 FY24 TRAD Payment (FTED-003) FTE Adjustments 01/09/2024 16:16:00 FY24-S-TRAD Mid (2024S2TRD) Jan No2 FY24 TRAD Payment (FTED-001) FTE Detail 01/09/2024 16:15:00 **EMIS**  $\omega$ 36 Alliance

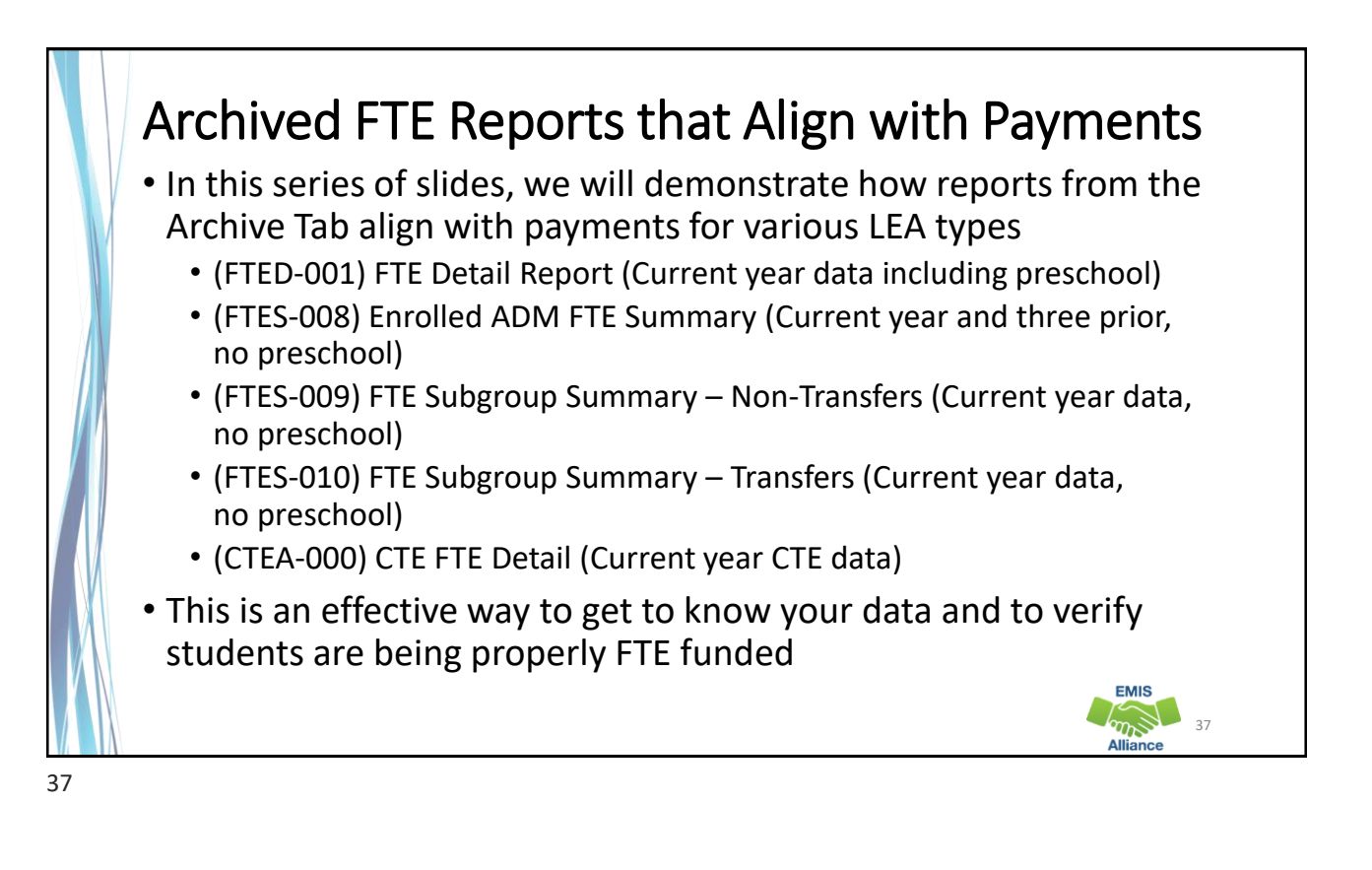

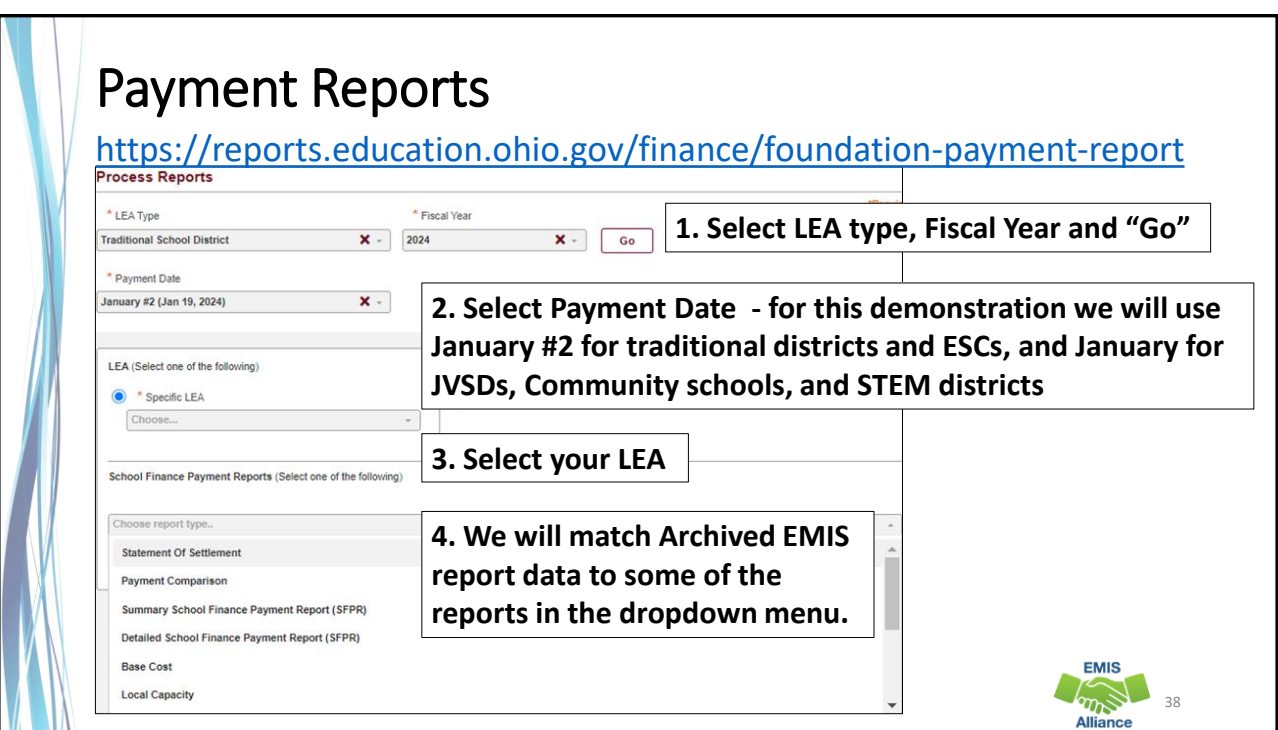

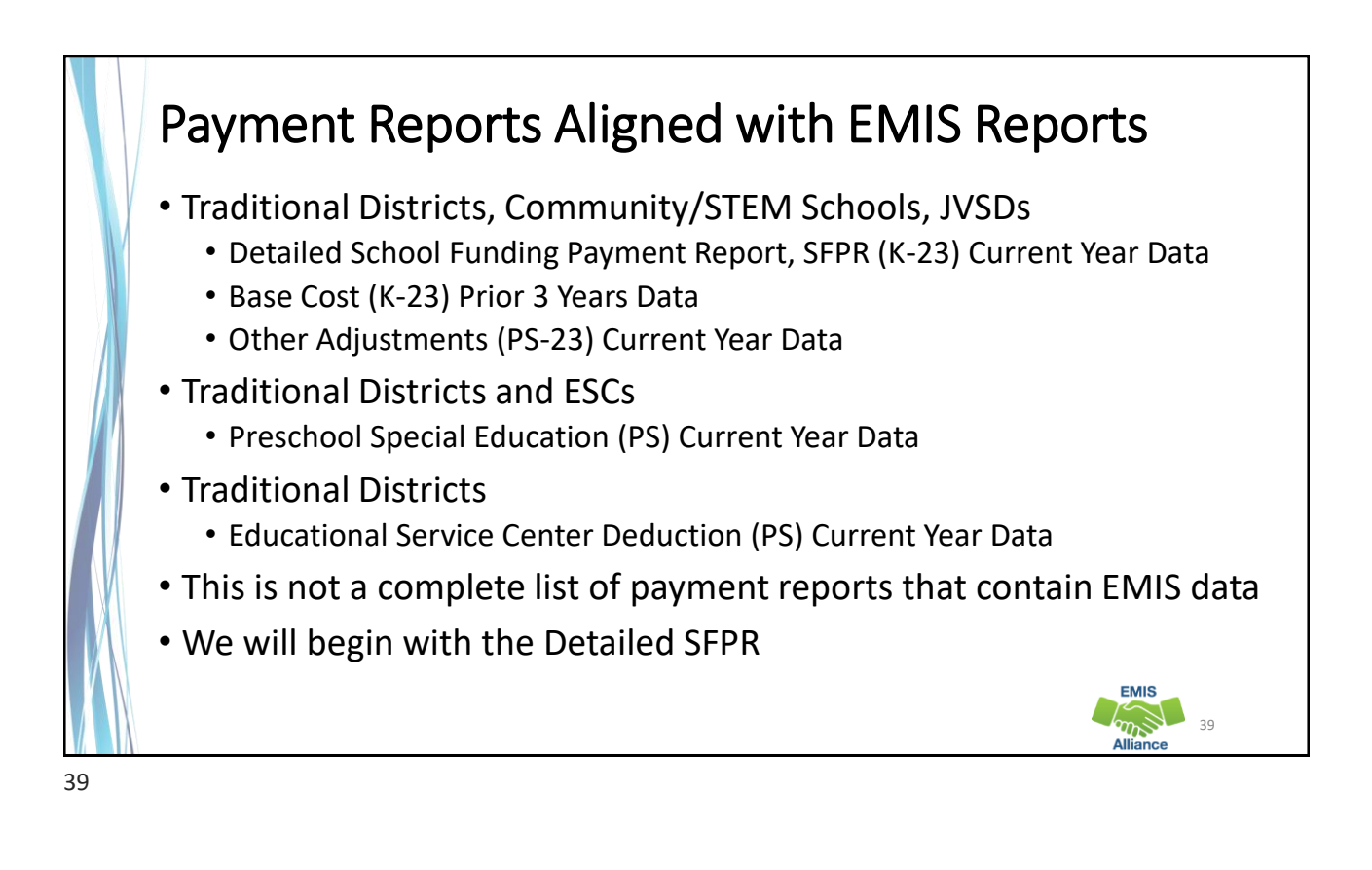

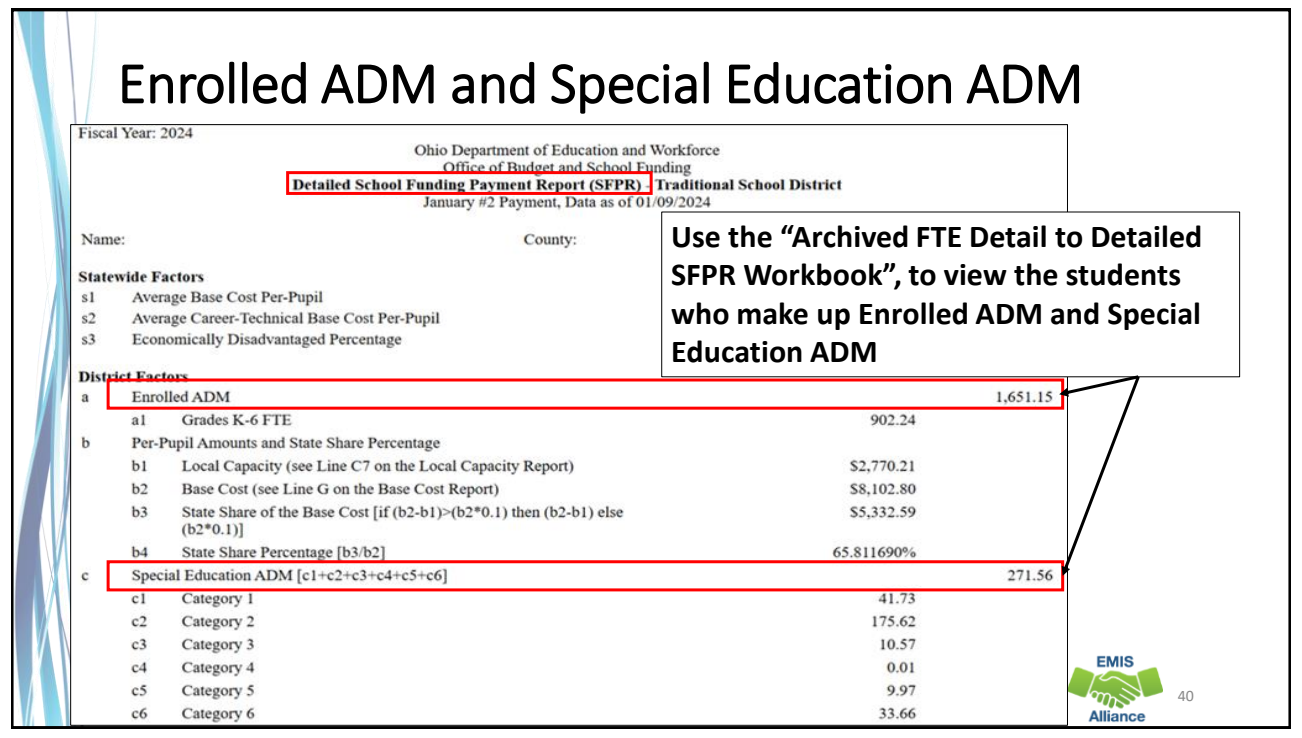

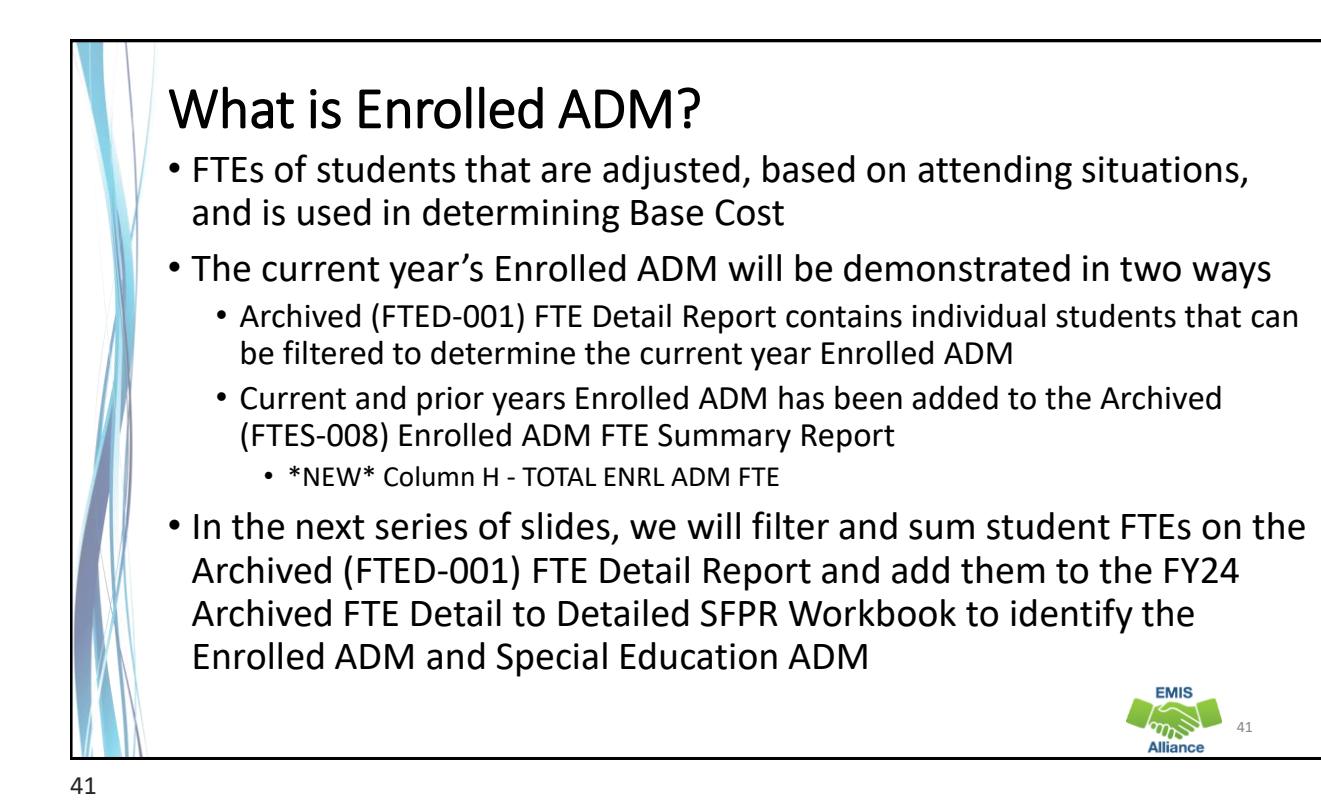

# Enrolled ADM on Detailed SFPR – Traditional District

**Using the Archived FTE Detail report, filter on each combination of Fund Pattern Code and Inclusion Code, then sum the Adjusted FTE and enter it (all decimals) into the appropriate cell**

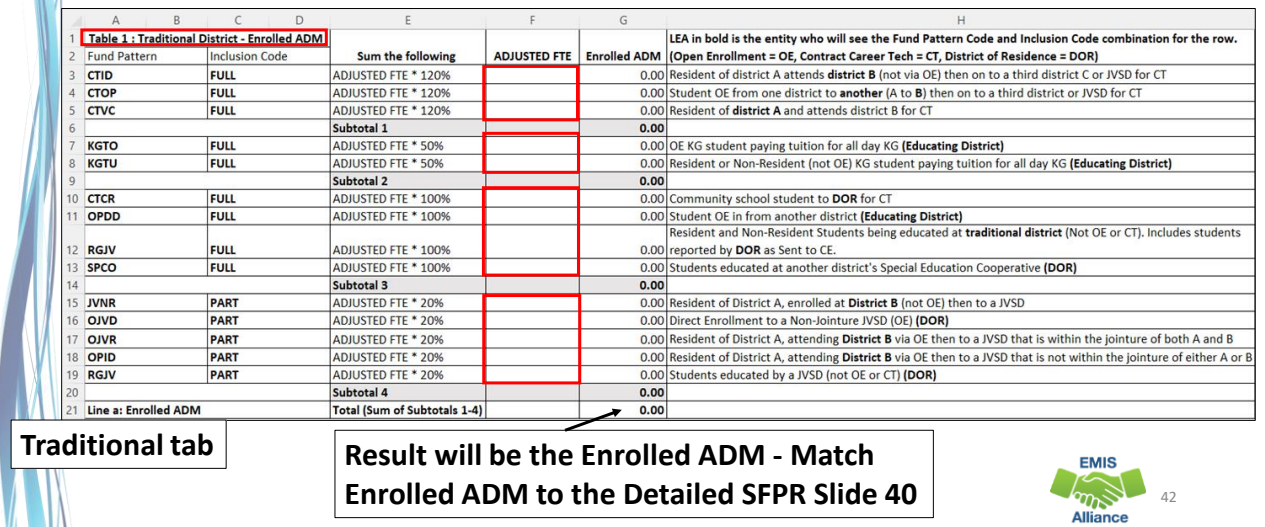

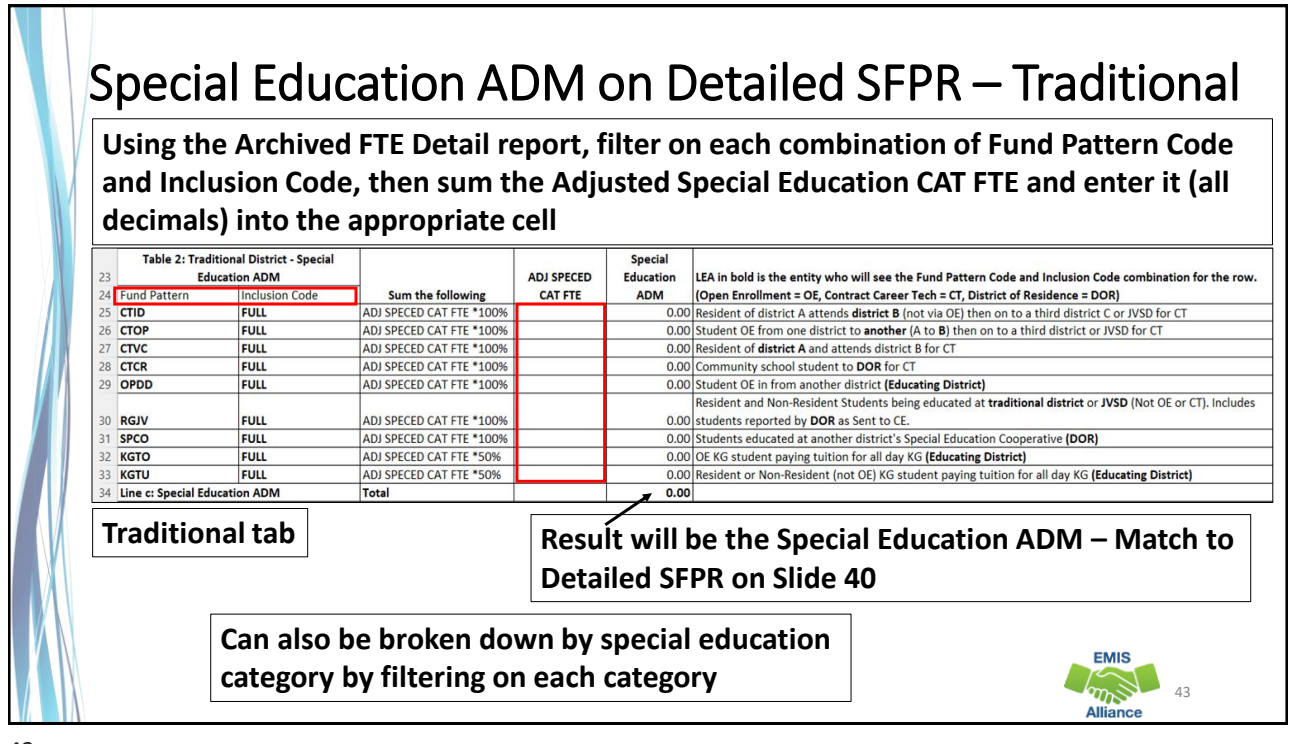

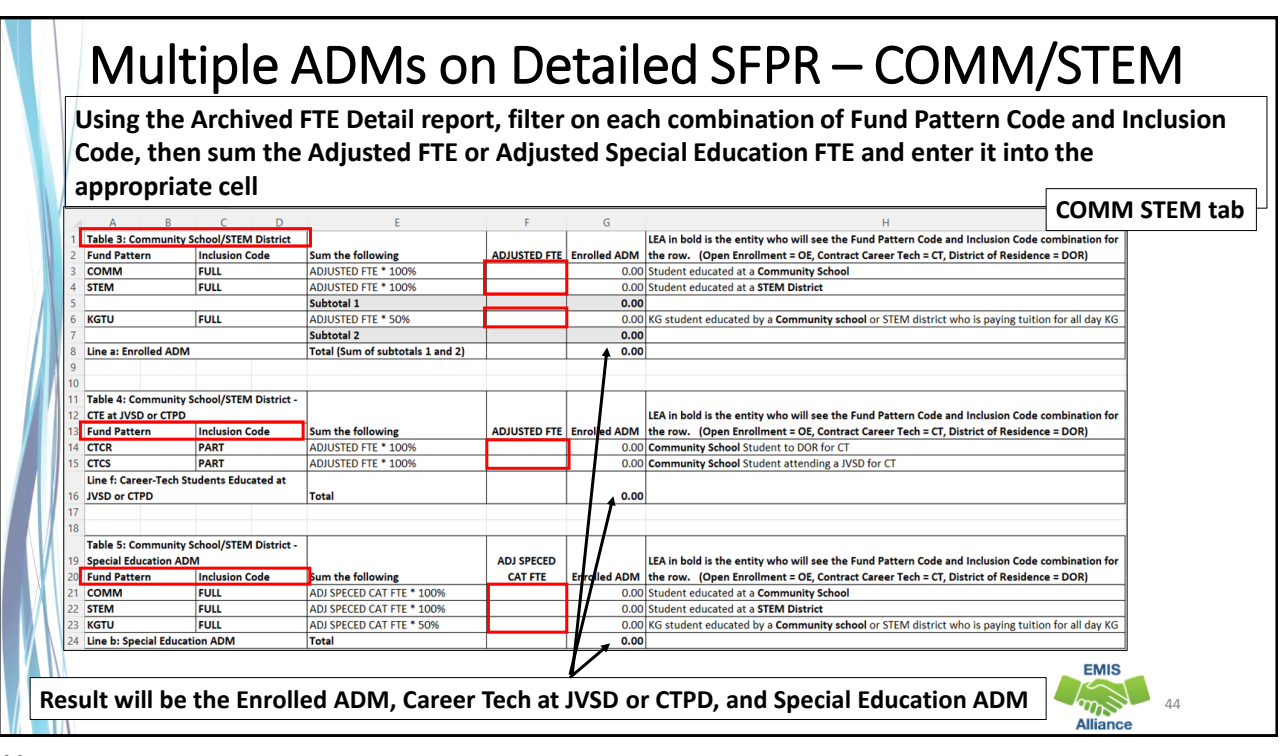

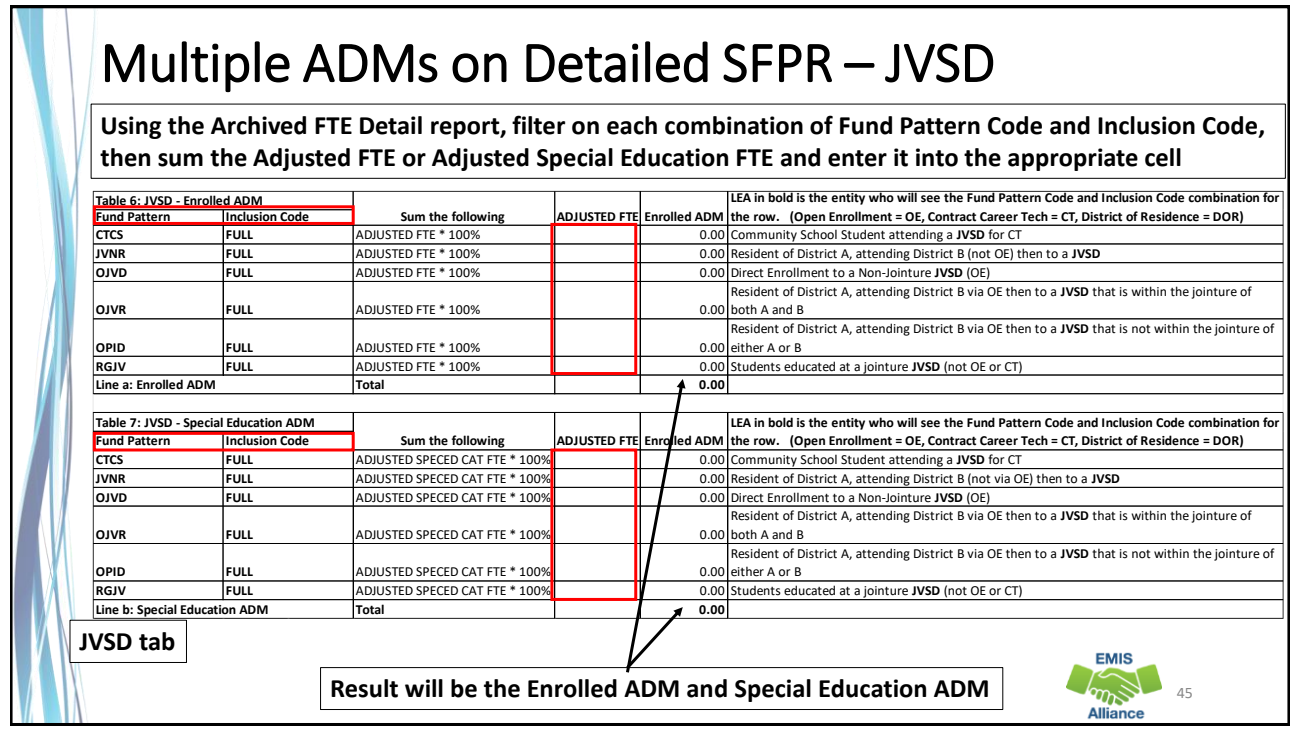

## **Notailed SFPR** – Additional Values

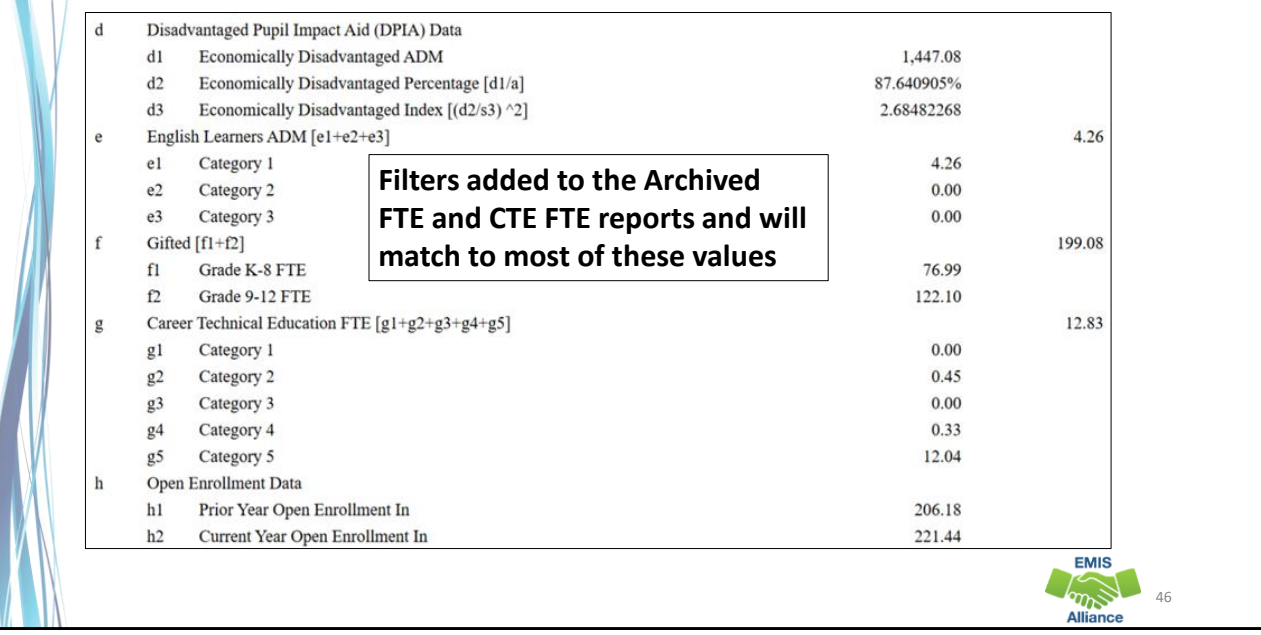

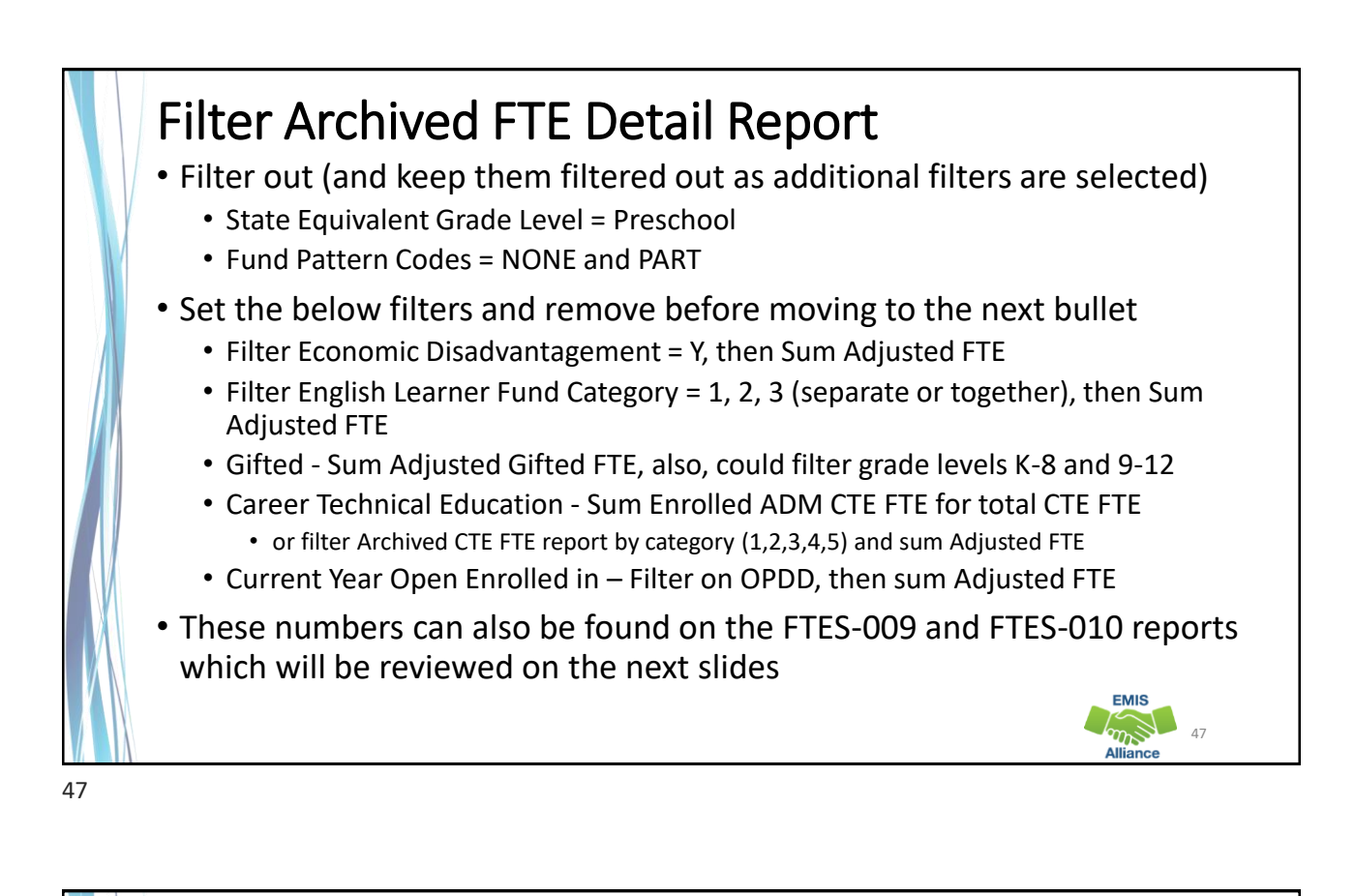

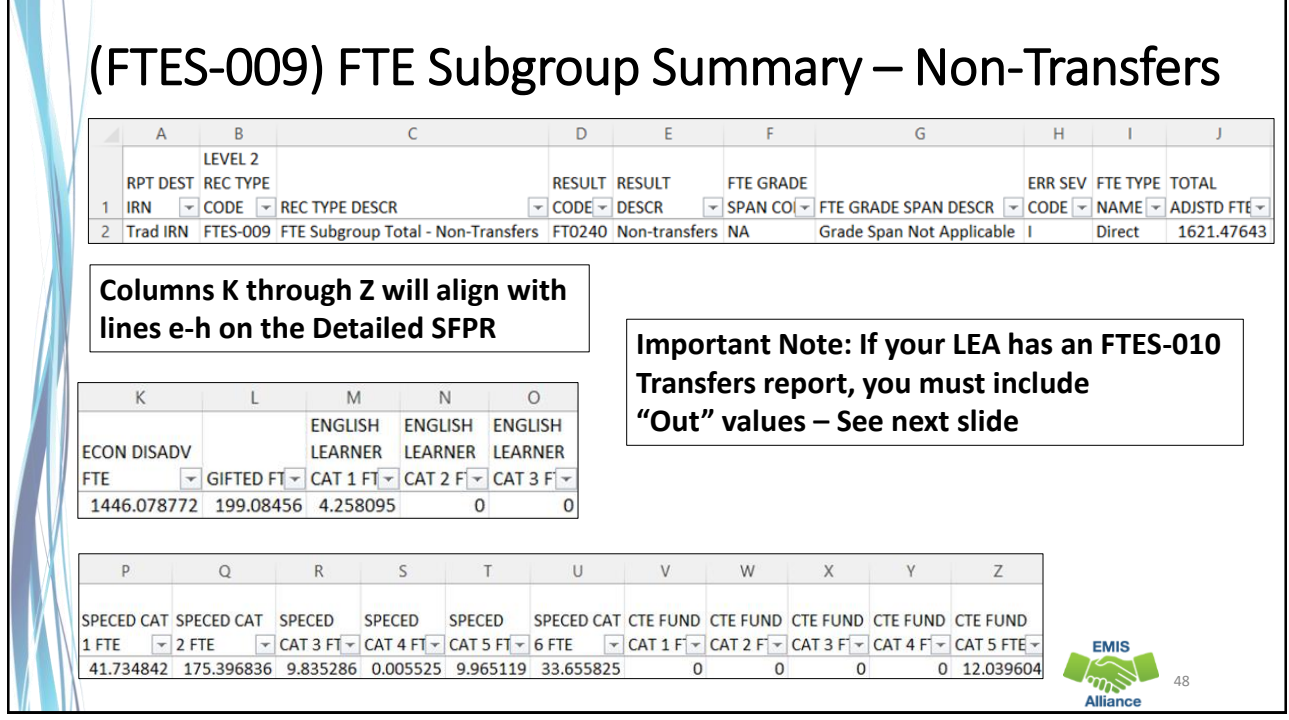

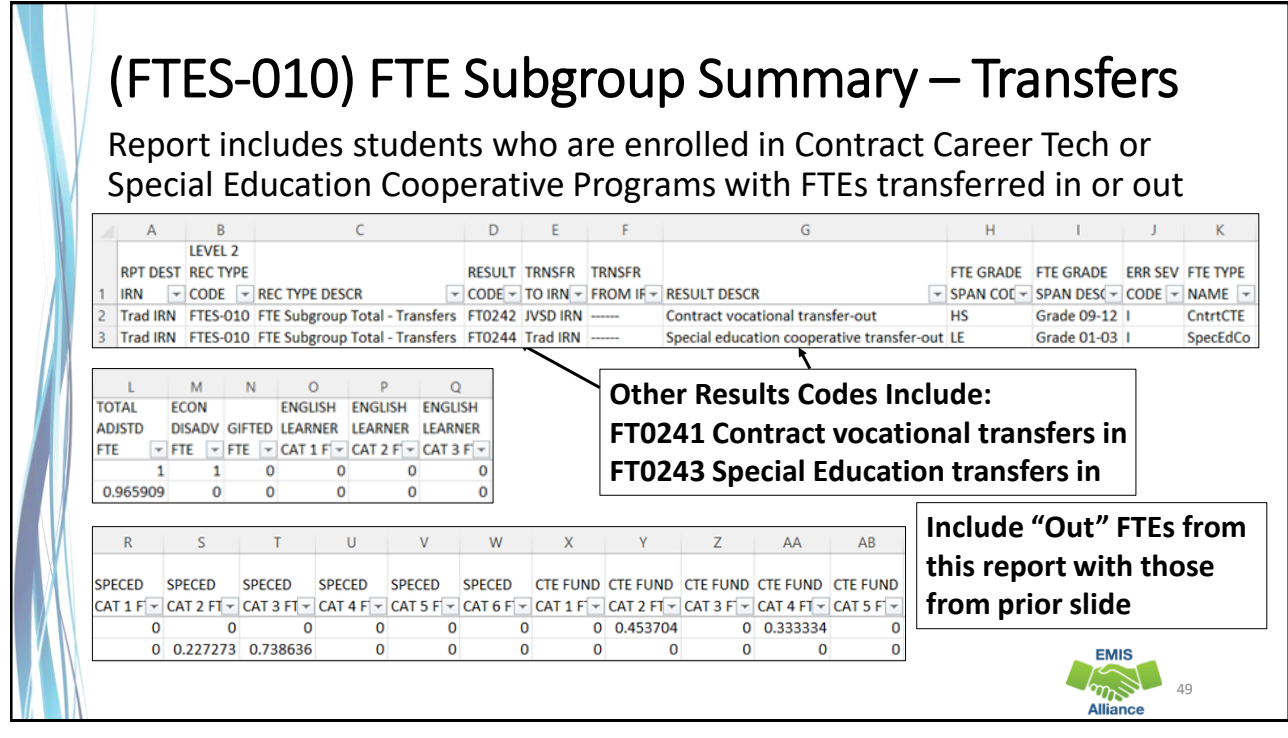

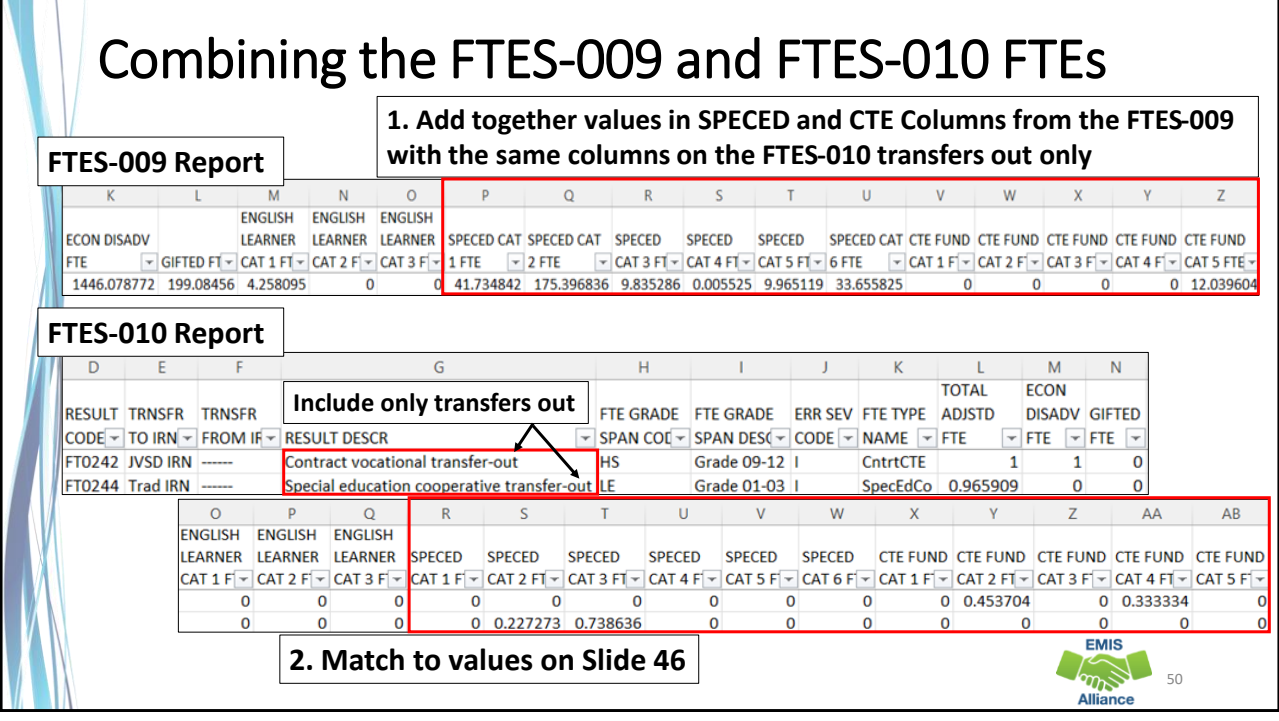

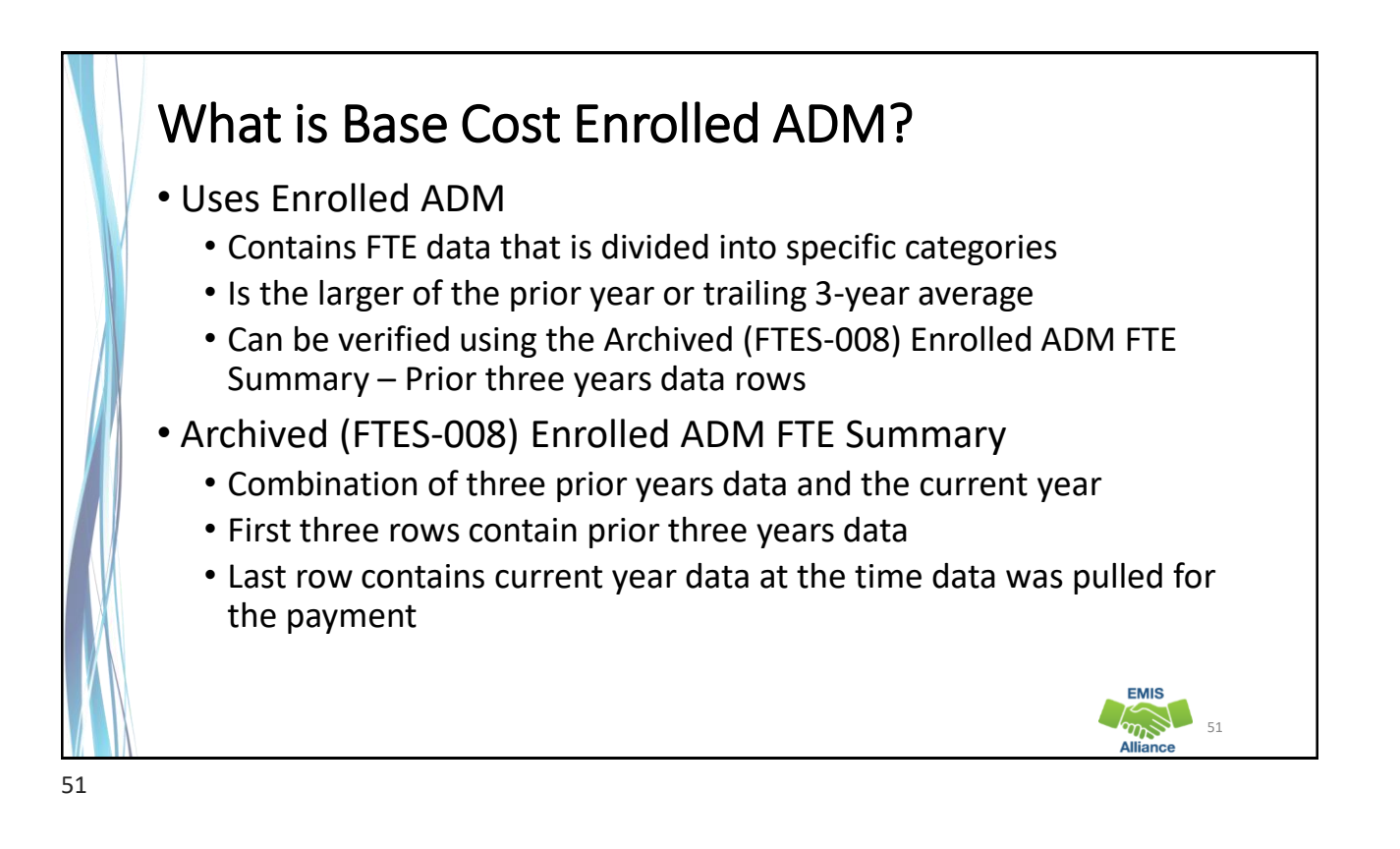

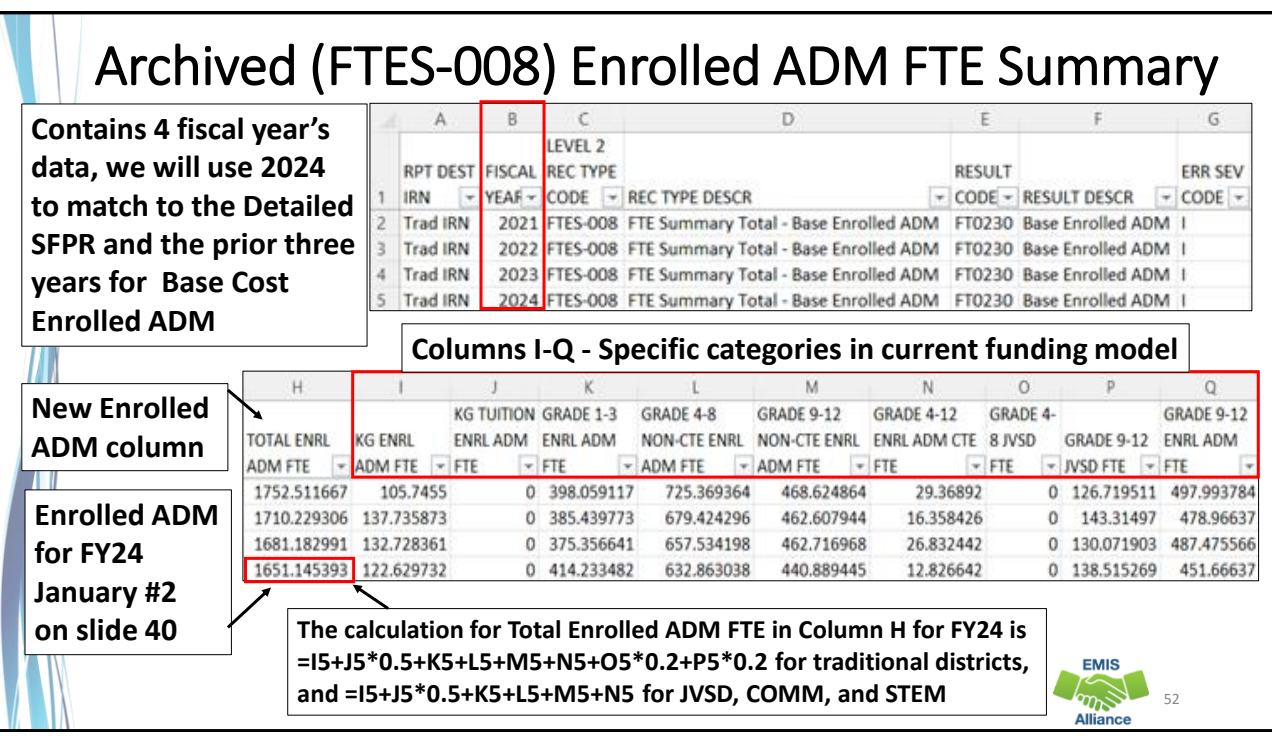

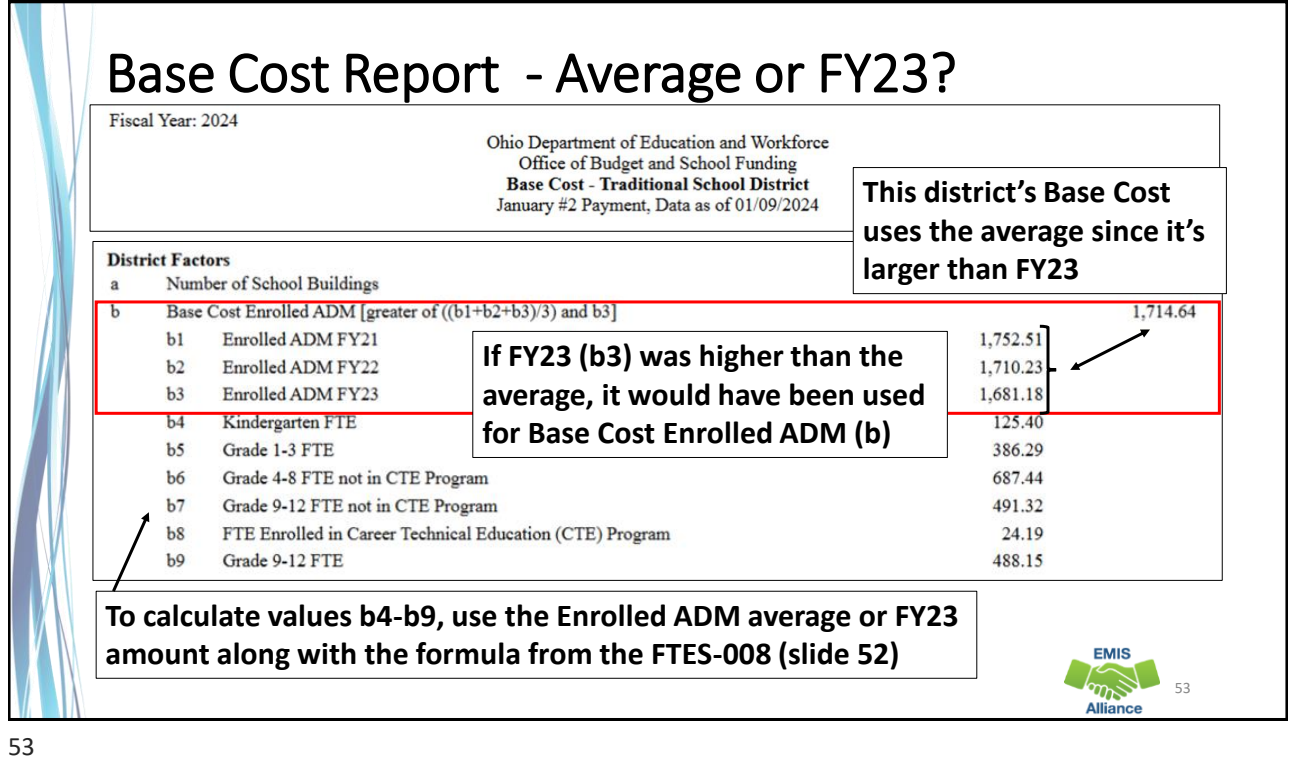

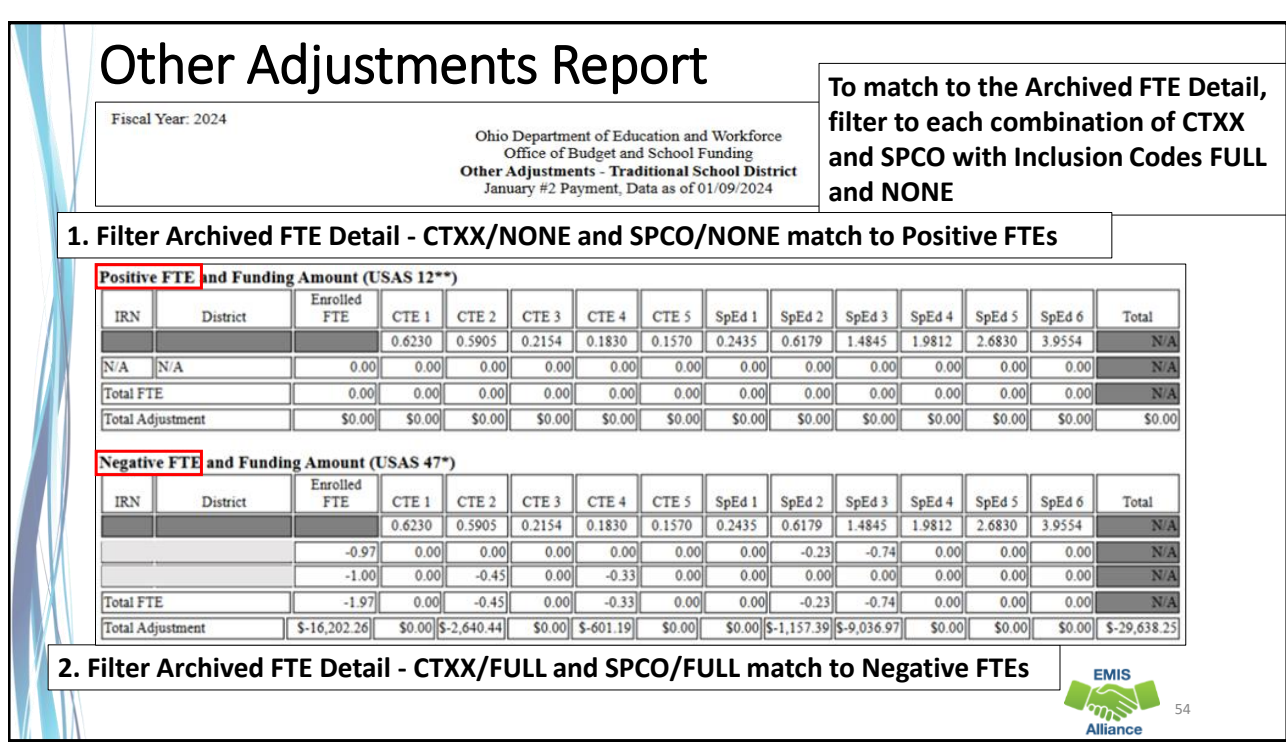

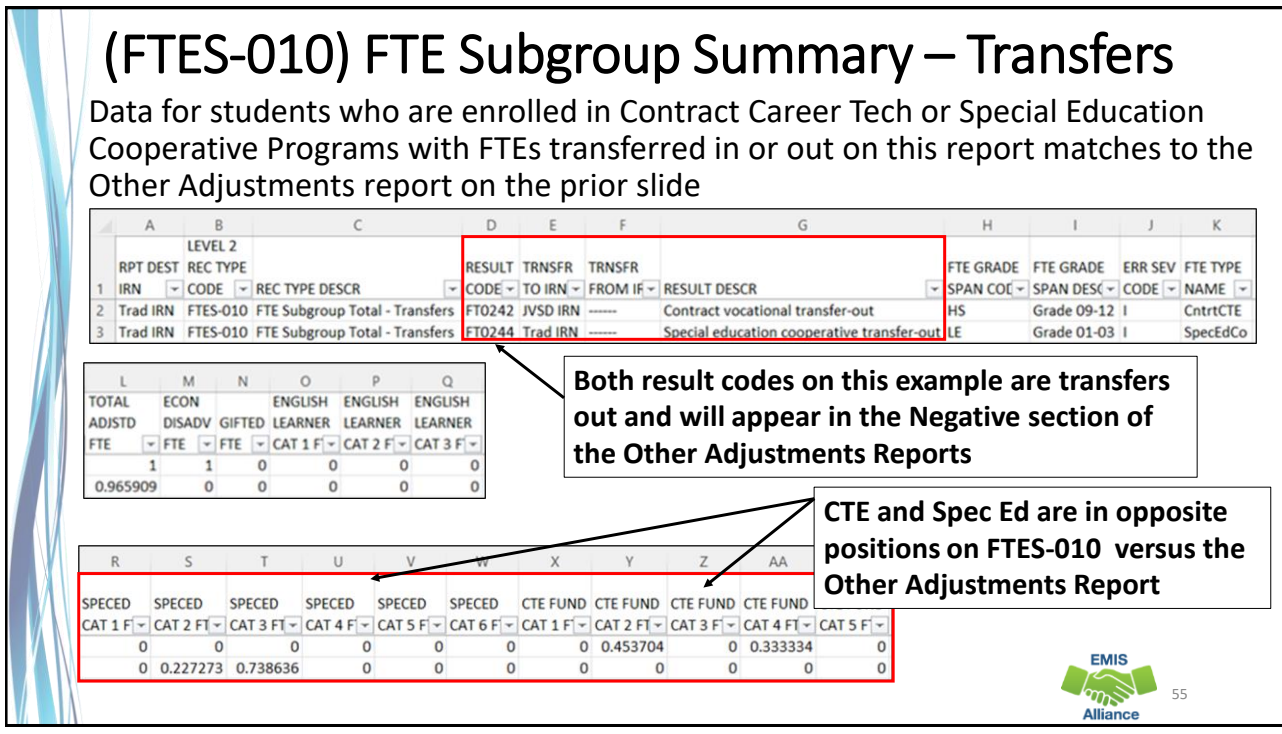

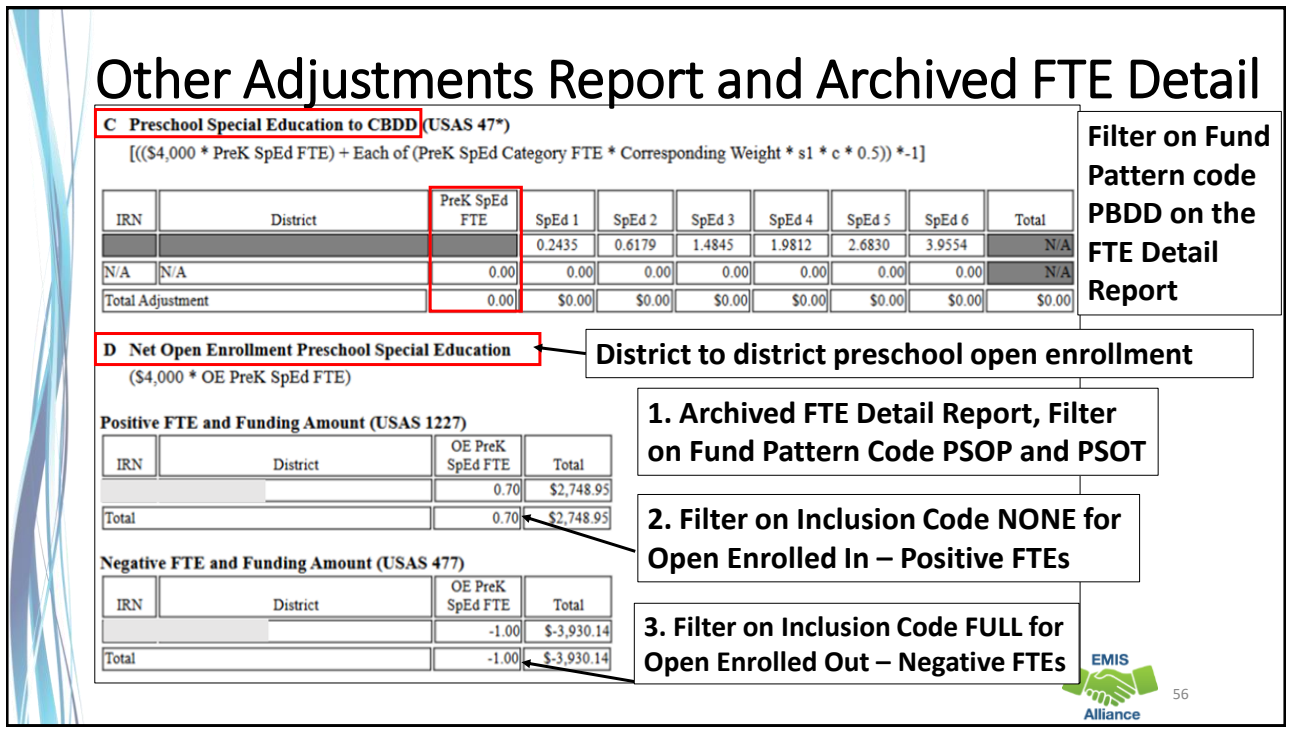

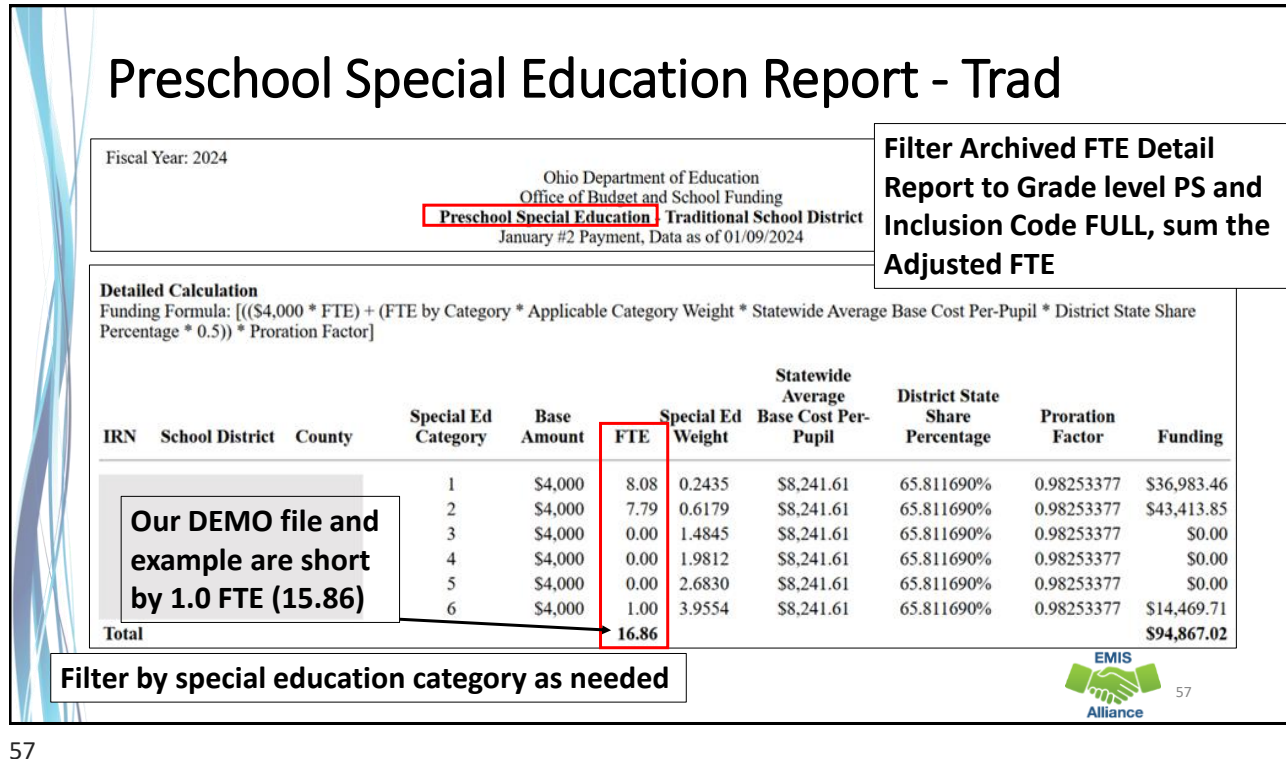

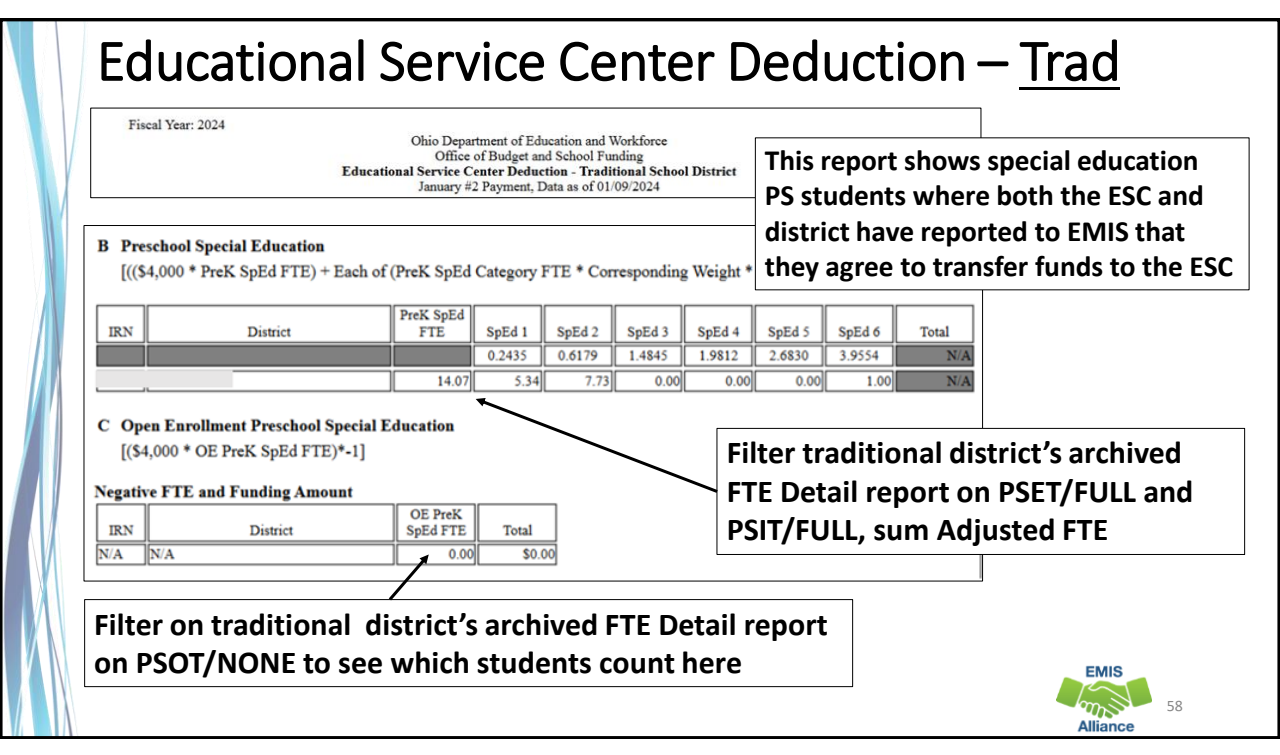

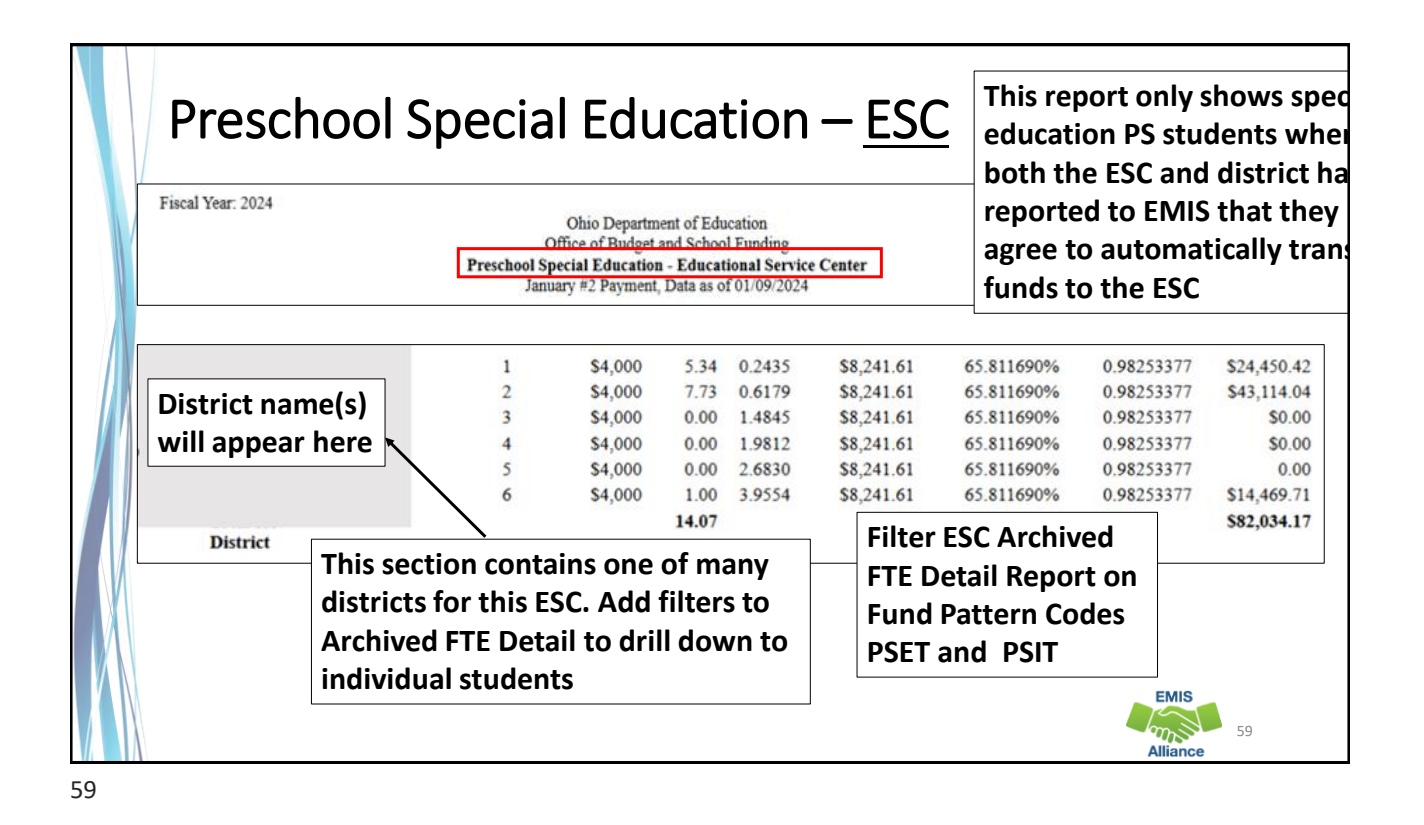

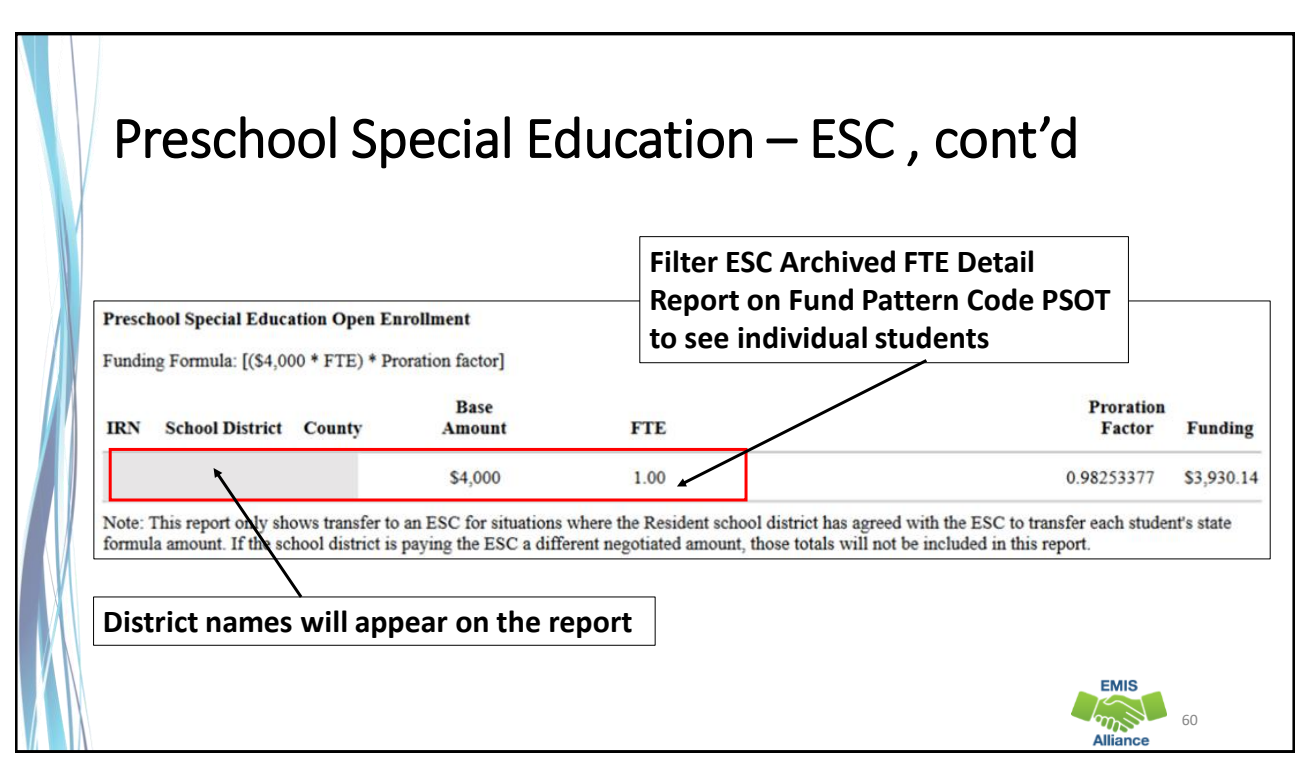

### Quick Check

61

Archived FTE Reports contain data that align with School Finance Payment Reports (SFPR). It's important for EMIS staff to understand how EMIS data is being used in the funding process.

- Are you reviewing the Level 2 versions of the FTE Reports prior to data being pulled for payments?
- Are you reviewing the Archived FTE Reports to verify that all students are included as expected?
- Are the reports being compared to payments to verify students are being funded correctly?

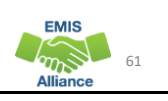

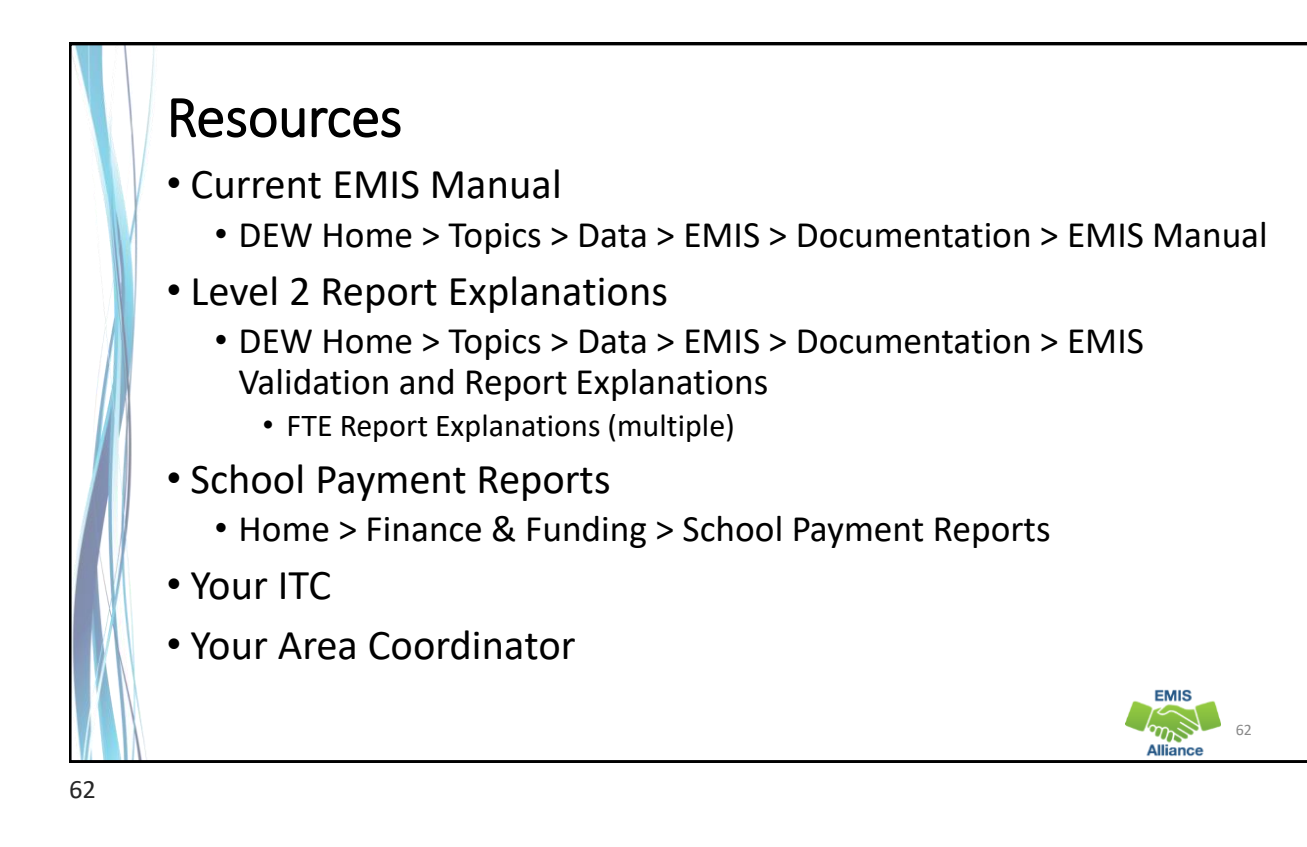

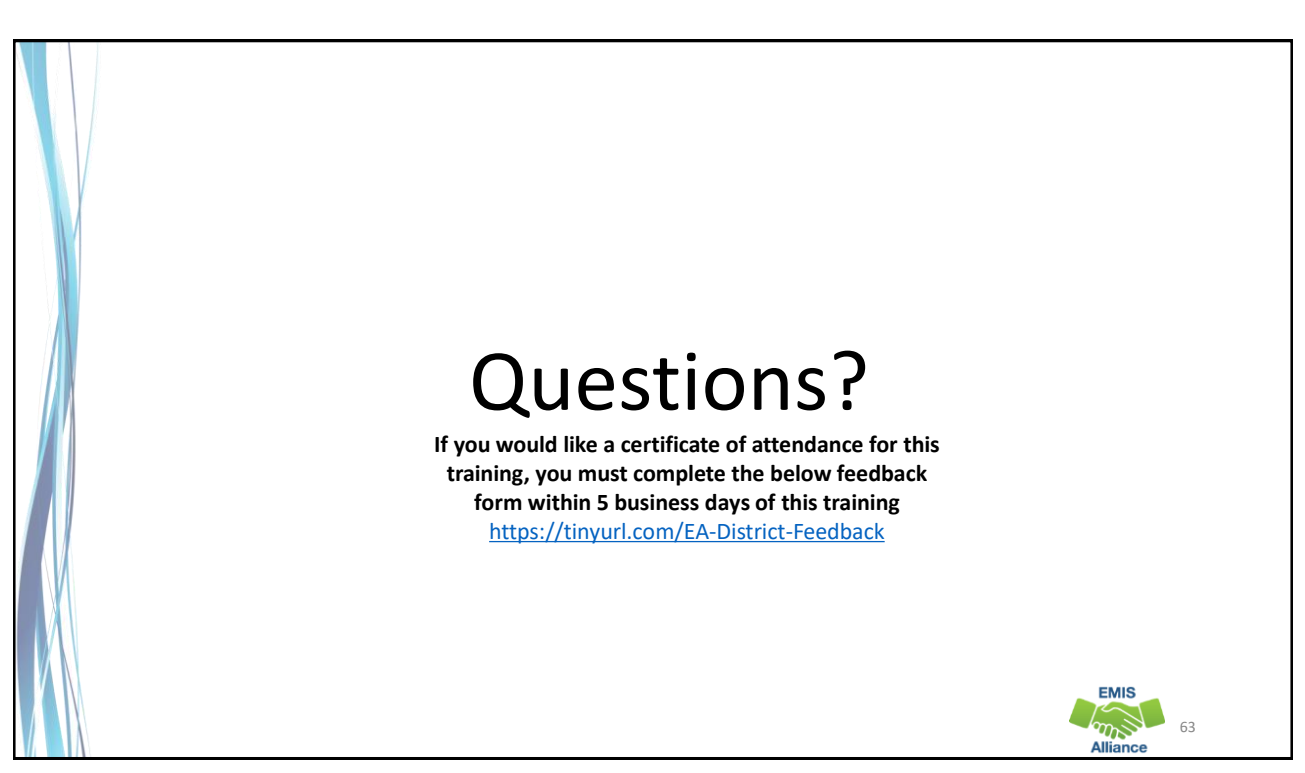